# **BAB IV HASIL DAN PEMBAHASAN**

#### **4.1 Implementasi Sistem**

Tahap penggunaan sistem ini dilakukan setelah sistem selesai dievaluasi dan selesai dalam perancangannya, kemudian peneliti melakukan pencodingan serta pembuatan sistem yang nantinya akan diuji dari pihak *stakeholder*. Hal ini dimaksudkan agar sistem yang dikembangkan menjadi sistem yang baik dan digunakan sesuai kebutuhan, sehingga tujuan sistem dapat tercapai. Untuk dapat melihat lebih jelas hasil implementasi dapat dilihat dibawah ini.

#### **4.1.1 Tampilan** *User Interface* **Admin**

Tampilan *user interface* admin merupakan *form-form* atau tampilantampilan yang dapat diakses oleh admin pada sistem informasi *e-learning* pada SMK N 1 bandar Lampung. Berikut ini adalah tampilan yang dapat diakses admin yang dapat dilihat pada sub bab dibawah ini.

#### **4.1.1.1 Tampilan** *User Interface Login*

Tampilan ini digunakan untuk akses verifikasi admin yang akan mengakses sistem informasi *e-learning*, admin dapat memasukan *username* dan *password* pada tampilan ini, jika *username* dan *password valid* dengan *database* sistem yang telah dibuat, maka admin dapat masuk dan mengakses sistem, jika *username* dan *password* tidak benar, sistem akan mengeluarkan pesan *error* dan notifikasi. Untuk dapat melihat lebih jelas *user interface login* untuk admin dapat dilihat pada gambar dibawah ini.

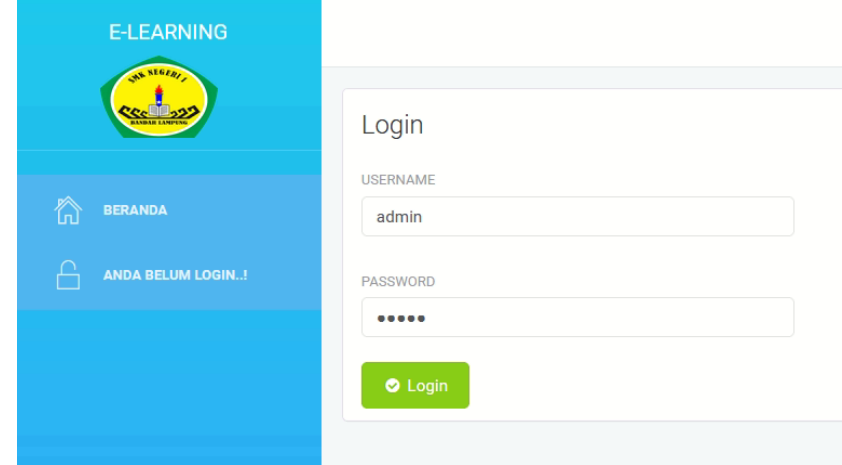

**Gambar 4. 1 Tampilan** *Interface Login*

#### **4.1.1.2 Tampilan** *User Interface* **Halaman Utama**

Tampilan halaman utama digunakan oleh admin untuk navigasi menu proses berjalan sistem yang diakses oleh hak akses admin. Didalam halaman utama yang diakses oleh admin dapat mengelola data siswa, data guru, data kelas, data mapel, set tahun aktif, set kelas, set mapel, set wali kelas dan ubah *password*. Untuk dapat melihat lebih jelas *user interface* halaman utama dapat dilihat pada gambar dibawah ini.

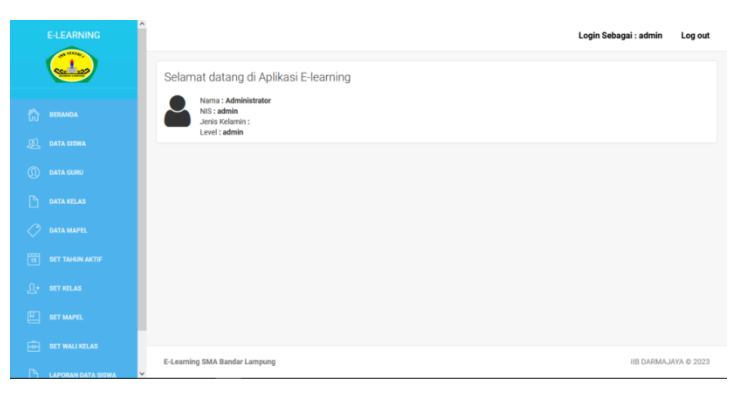

# **Gambar 4. 2 Tampilan** *User Interface* **Halaman Utama 4.1.1.3 Tampilan** *User Interface* **Data Siswa**

Tampilan ini digunakan oleh admin untuk menginputkan dan mengelola data siswa yang berada pada SMK N 1 bandar Lampung. Data-data siswa yang harus diinputkan yaitu NIS, NISN, nama siswa, jenis kelamin, tempat lahir, tanggal lahir, agama, status anak, anak ke, alamat lengkap, nomor telephone, asal sekolah, alamat asal sekolah, diterima di kelas, tanggal diterima, nomor ijazah, tahun ijazah, nomor SKHUN, tahun SKHUN, nama ayah, nama ibu, alamat orang tua, telepon orang tua, pekerjaan ayah, pekerjaan ibu, nama wali, alamat wali, nomor telephone rumah, pekerjaan wali, *upload* foto siswa. Untuk dapat melihat lebih jelas *user interface* data siswa dapat dilihat pada gambar dibawah ini.

|                     | <b>E-LEARNING</b>      |                                                       |                                             |                       |                                    | Login Sebagai : admin       | Log out                               |  |  |  |
|---------------------|------------------------|-------------------------------------------------------|---------------------------------------------|-----------------------|------------------------------------|-----------------------------|---------------------------------------|--|--|--|
|                     | A 3167                 | <b>Biodata Siswa</b>                                  |                                             |                       |                                    |                             |                                       |  |  |  |
| 俞                   | <b>BERANDA</b>         | <b>NIS</b>                                            | <b>NISN</b>                                 | <b>NAMA</b>           |                                    | <b>JNS KEL</b><br><b>JK</b> | $\checkmark$                          |  |  |  |
| 瓜                   | <b>DATA SISWA</b>      | <b>TEMPAT LAHIR</b>                                   | <b>TGL LAHIR</b>                            | AGAMA                 | <b>STATUS ANAK</b>                 | ANAK KE                     |                                       |  |  |  |
| $^{\circ}$          | <b>DATA GURU</b>       |                                                       | mm / dd / yyyy □                            | Agama<br>$\checkmark$ | <b>Status Anak</b><br>$\checkmark$ |                             | $\stackrel{\frown}{\scriptstyle\sim}$ |  |  |  |
| $\mathbb{P}$        | <b>DATA KELAS</b>      | ΔΙΑΜΑΤ                                                |                                             |                       | NO. TELP                           |                             |                                       |  |  |  |
|                     | <b>DATA MAPEL</b>      | SEKOLAH ASAL                                          |                                             |                       | ALAMAT SEKOLAH ASAL                |                             |                                       |  |  |  |
| 圖                   | <b>SET TAHUN AKTIF</b> |                                                       |                                             |                       |                                    |                             |                                       |  |  |  |
| $\Omega_{\uparrow}$ | <b>SET KELAS</b>       | DITERIMA DI KELAS<br>DITERIMA TGL<br>Diterima Kelas v | NO. IJAZAH<br>mm / dd / yyyy <sup>[1]</sup> |                       | THN<br>NO. SKHUN<br><b>IJAZAH</b>  |                             | THN SKHUN                             |  |  |  |

**Gambar 4. 3 Tampilan** *User Interface* **Data Siswa**

#### **LAPORAN BIODATA DATA SISWA**

 $\hat{ }$ 

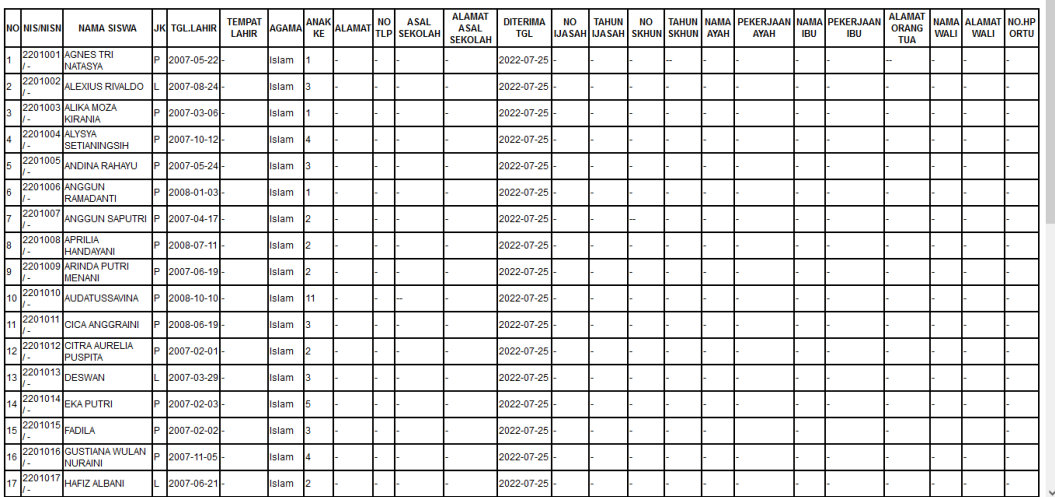

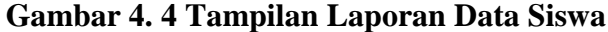

### **4.1.1.4 Tampilan** *User Interface* **Data Guru**

Tampilan *user interface* guru digunakan untuk menginputkan dan mengelola data guru yang mengajar pada SMK N 1 bandar Lampung. Data-data guru yang dapat dikelola yaitu NIP guru dan nama guru. Untuk dapat melihat lebih jelas *user interface* data guru dapat dilihat pada gambar dibawah ini.

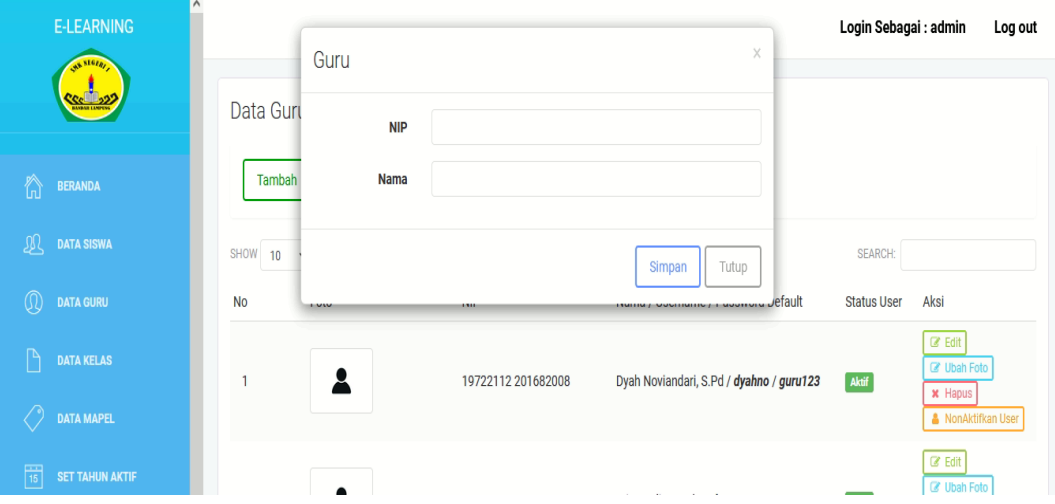

**Gambar 4. 5 Tampilan** *User Interface* **Data Guru**

Didalam *user interface* data guru ini juga, admin dapat mengaktifkan atau menonaktifkan pengguna/*user*; untuk melihat tampilan konfigurasi aktif/nonaktif *user* dapat dilihat pada gambar 4.6. dibawah ini.

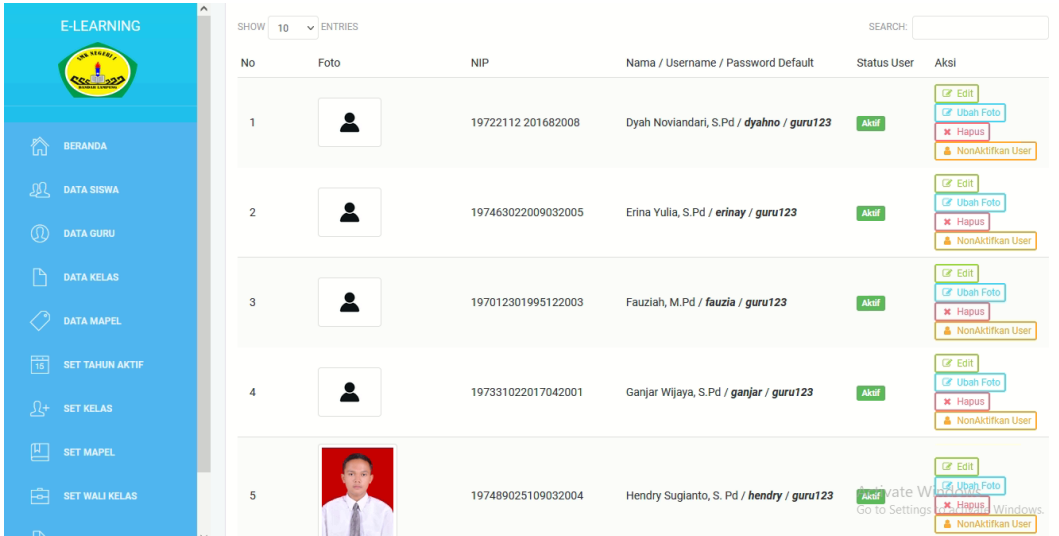

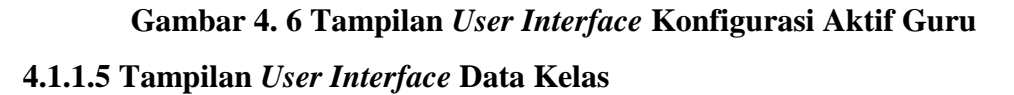

Tampilan *user interface* data kelas digunakan oleh admin untuk menginputkan, mengubah, mencari dan menghapus data kelas pada SMK N 1 bandar Lampung. Data-data kelas yang dapat dikelola yaitu tingkat kelas dan nama kelas. Untuk dapat melihat lebih jelas *user interface* data kelas dapat dilihat pada gambar dibawah ini.

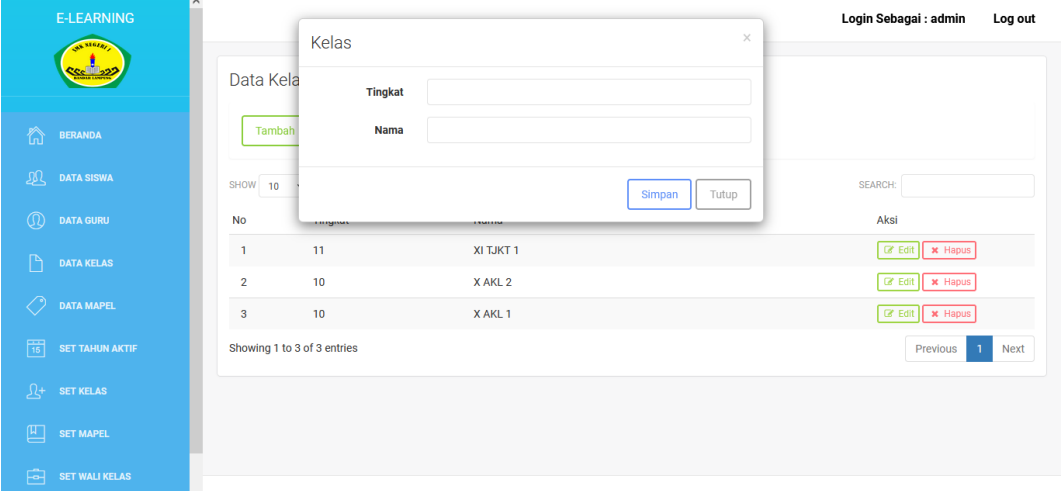

# **Gambar 4. 7 Tampilan** *User Interface* **Data Kelas**

### **4.1.1.6 Tampilan** *User Interface* **Data Mata Pelajaran**

Tampilan *user interface* data mata pelajaran digunakan oleh admin untuk menginputkan, mengubah, mencari dan menghapus data mata pelajaran pada SMK N 1 Bandar Lampung. Data-data mata pelajaran yang dapat dikelola yaitu nama kelompok mata pelajaran, kode singkatan mata pelajaran dan nama mata pelajaran. Untuk dapat melihat lebih jelas *user interface* data mata pelajaran dapat dilihat pada gambar dibawah ini.

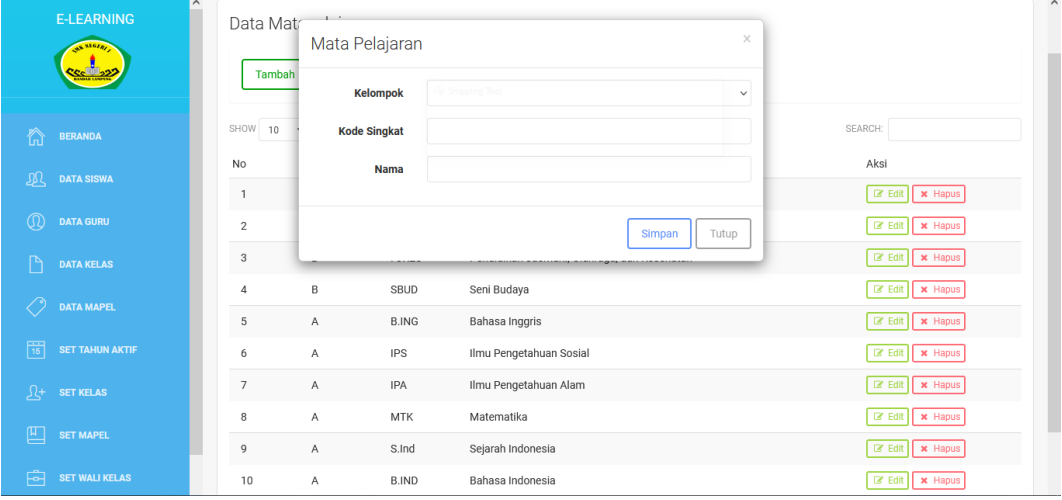

# **Gambar 4. 8 Tampilan** *User Interface* **Data Mata Pelajaran 4.1.1.7 Tampilan** *User Interface* **Data Tahun Ajaran Aktif**

Tampilan *user interface* data tahun ajaran aktif digunakan oleh admin untuk menginputkan, mengubah, mencari dan menghapus data tahun ajaran aktif. Data-data tahun ajaran aktif yang dapat dikelola yaitu tahun ajaran dan nama semester. Untuk dapat melihat lebih jelas *user interface* data tahun ajaran dapat dilihat pada gambar dibawah ini.

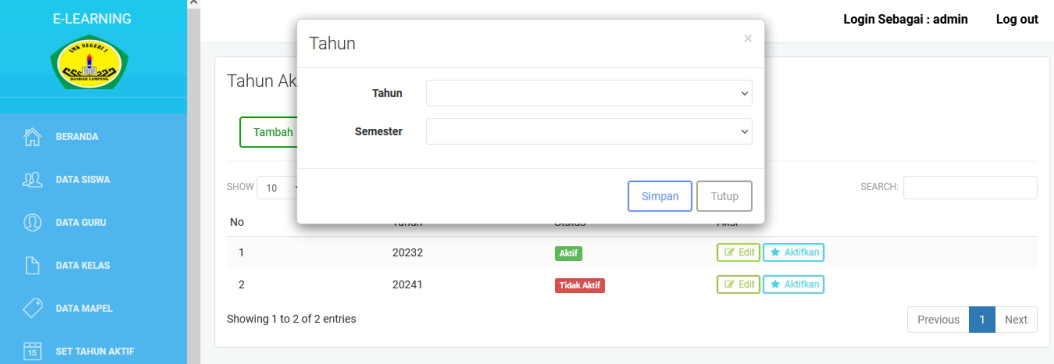

### **Gambar 4. 9 Tampilan** *User Interface* **Data Tahun Ajaran Aktif**

Didalam *user interface* data tahun ajaran aktif ini juga, admin dapat mengaktifkan atau menonaktifkan tahun ajaran; untuk melihat tampilan konfigurasi aktif/nonaktif tahun ajaran dapat dilihat pada gambar 4.10 dibawah ini.

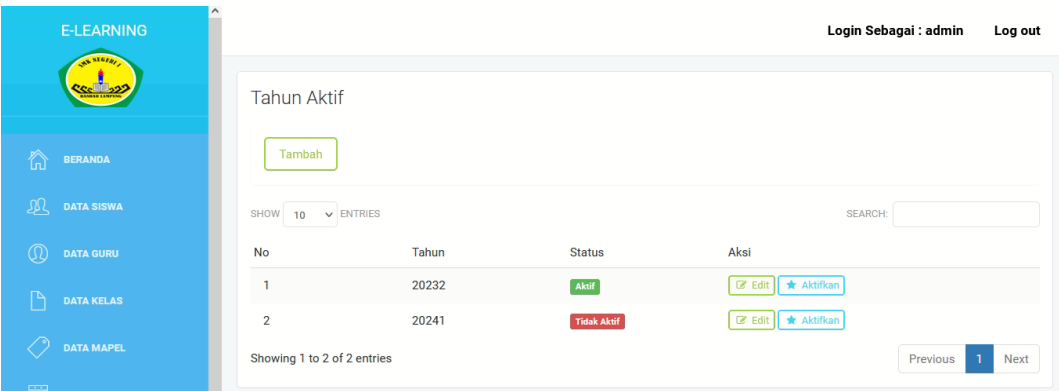

# **Gambar 4. 10 Tampilan** *User Interface* **Konfigurasi Aktif Tahun Ajaran 4.1.1.8 Tampilan** *User Interface Set* **Data Kelas**

Tampilan *user interface set* data kelas digunakan oleh admin untuk menginputkan, dan menghapus data anggota kelas pada SMK N 1 Bandar Lampung, data anggota kelas dapat dipilih melalui area daftar siswa yang dapat dipilih satu persatu melalui data siswa yang telah diinputkan sebelumnya. Untuk dapat melihat lebih jelas *user interface* set data kelas dapat dilihat pada gambar dibawah ini.

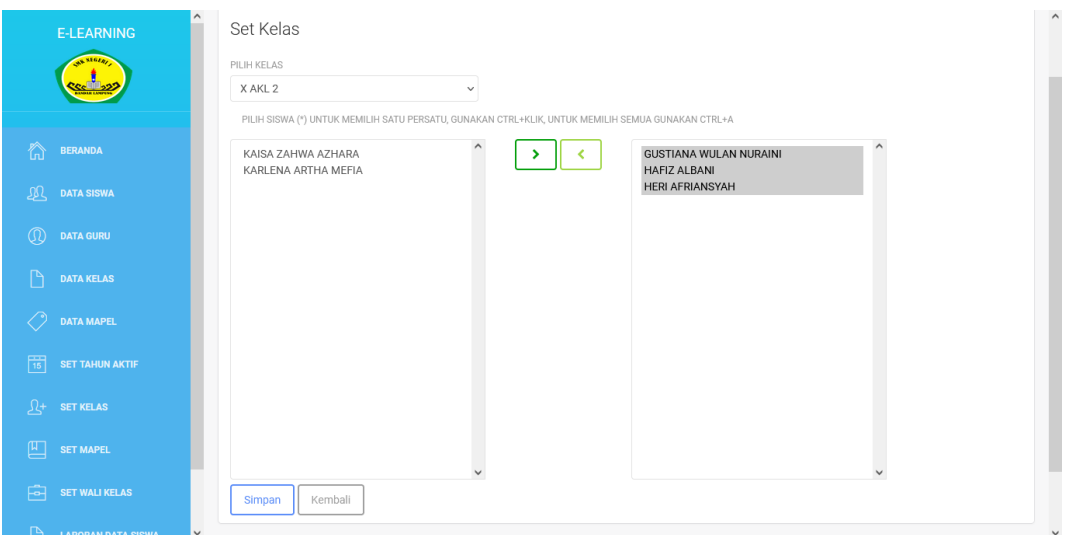

# **Gambar 4. 11 Tampilan** *User Interface Set* **Data Kelas 4.1.1.9 Tampilan** *User Interface Set* **Data Mata Pelajaran**

 Tampilan *user interface set* data mata pelajaran digunakan oleh admin untuk menginputkan, dan menghapus data kelas yang telah di set pada kelompok mata pelajaran pada SMK N 1 Bandar Lampung, data mata pelajaran dapat dipilih melalui area daftar kelas yang telah diinputkan sebelumnya sekaligus memasukan data guru sebagai pengampu mata pelajaran tersebut. Untuk dapat melihat lebih jelas *user interface* set data mata pelajaran dapat dilihat pada gambar dibawah ini.

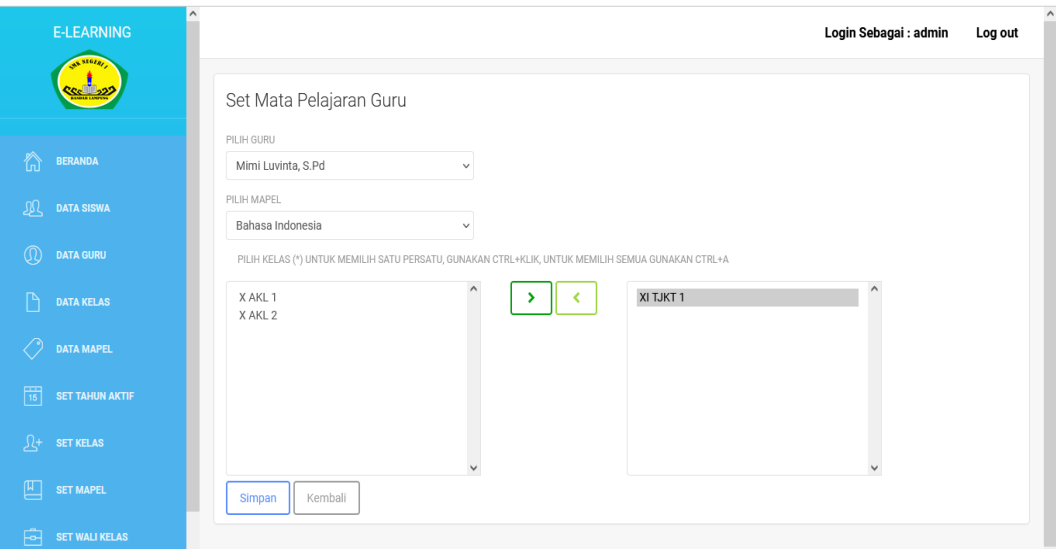

**Gambar 4. 12 Tampilan** *User Interface Set* **Data Mata Pelajaran**

|    | <b>LAPORAN DATA GURU MAPEL</b> |                     |                     |                    |                          |                                                                                 |  |  |  |  |  |  |  |  |
|----|--------------------------------|---------------------|---------------------|--------------------|--------------------------|---------------------------------------------------------------------------------|--|--|--|--|--|--|--|--|
| No | Foto                           | <b>Tahun Ajaran</b> | <b>Kelas Ajar</b>   | <b>NIP</b>         | <b>NAMA GURU</b>         | <b>MAPEL</b>                                                                    |  |  |  |  |  |  |  |  |
|    | ❸                              | 20232               | XAKL <sub>1</sub>   | 197489025109032004 | Hendry Sugianto, S. Pd   | Matematika                                                                      |  |  |  |  |  |  |  |  |
|    |                                | 20232               | XAKL <sub>1</sub>   | 196803051992032009 | Tuty Handayani, S.Pd, MA | Seni Budaya                                                                     |  |  |  |  |  |  |  |  |
|    | $\bullet$                      | 20232               | XAKL <sub>1</sub>   | 197012301995122003 | Fauziah, M.Pd            | Sejarah Indonesia                                                               |  |  |  |  |  |  |  |  |
|    | ∙                              | 20232               | XAKL <sub>1</sub>   | 197411022009032001 | Mimi Luvinta, S.Pd       | Bahasa Lampung                                                                  |  |  |  |  |  |  |  |  |
| Ŀ  | $\bullet$                      | 20232               | XAKL <sub>1</sub>   | 197331022017042001 | Ganjar Wijaya, S.Pd      | Imu Pengetahuan Alam                                                            |  |  |  |  |  |  |  |  |
|    | ∙                              | 20232               | XAKL <sub>1</sub>   | 197463022009032005 | Erina Yulia, S.Pd        | Pendidikan Pancasila dan Kewarganegaraan                                        |  |  |  |  |  |  |  |  |
|    | $\bullet$                      | 20232               | XAKL <sub>2</sub>   | 197012301995122003 | Fauziah, M.Pd            | Sejarah Indonesia                                                               |  |  |  |  |  |  |  |  |
|    |                                | 20232               | X AKL 2             | 197331022017042001 | Ganjar Wijaya, S.Pd      | Imu Pengetahuan Alam                                                            |  |  |  |  |  |  |  |  |
| l9 |                                | 20232               | XAKL <sub>2</sub>   | 197463022009032005 | Erina Yulia, S.Pd        | Pendidikan Pancasila dan Kewarganegaraan                                        |  |  |  |  |  |  |  |  |
| 10 |                                | 20232               | XITJKT1             | 197489025109032004 | Hendry Sugianto, S. Pd   | Matematika                                                                      |  |  |  |  |  |  |  |  |
| 11 |                                | 20232               | XITJKT <sub>1</sub> | 196803051992032009 | Tuty Handayani, S.Pd, MA | Seni Budaya                                                                     |  |  |  |  |  |  |  |  |
| 12 |                                | 20232               | XITJKT1             | 197331022017042001 | Ganjar Wijaya, S.Pd      | Activate Windows<br>Go to Settings to activate Windows.<br>Imu Pengetahuan Alam |  |  |  |  |  |  |  |  |

# **Gambar 4. 13 Tampilan Laporan Guru Mapel 4.1.1.10 Tampilan** *User Interface Set* **Data Wali Kelas**

 Tampilan *user interface set* data wali kelas digunakan admin untuk menginputkan, mengubah, mencari dan menghapus data *set* wali kelas. Data-data set wali kelas yang dapat dikelola yaitu kelas yang diampu dan nama guru yang dijadikan wali kelas. Untuk dapat melihat lebih jelas *user interface set* data wali kelas dapat dilihat pada gambar dibawah ini.

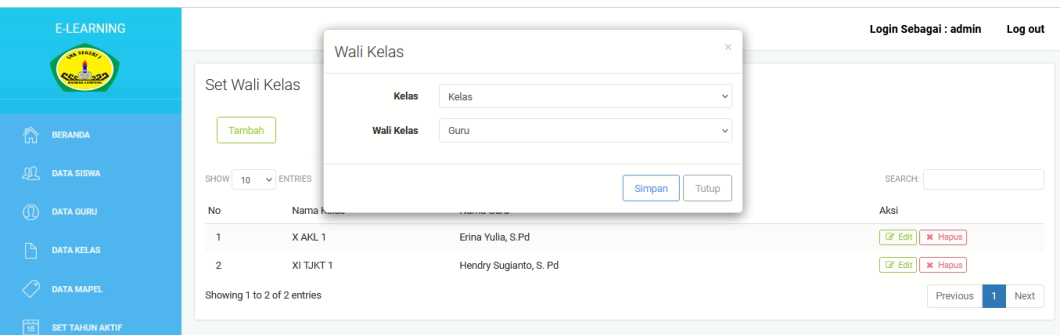

# **Gambar 4. 14 Tampilan** *User Interface Set* **Data Wali Kelas 4.1.1.11 Tampilan** *User Interface Set* **Data Wali Kelas**

 Tampilan *user interface set* data wali kelas digunakan admin untuk menginputkan, mengubah, mencari dan menghapus data *set* wali kelas. Data-data set wali kelas yang dapat dikelola yaitu kelas yang diampu dan nama guru yang dijadikan wali kelas. Untuk dapat melihat lebih jelas *user interface set* data wali kelas dapat dilihat pada gambar dibawah ini.

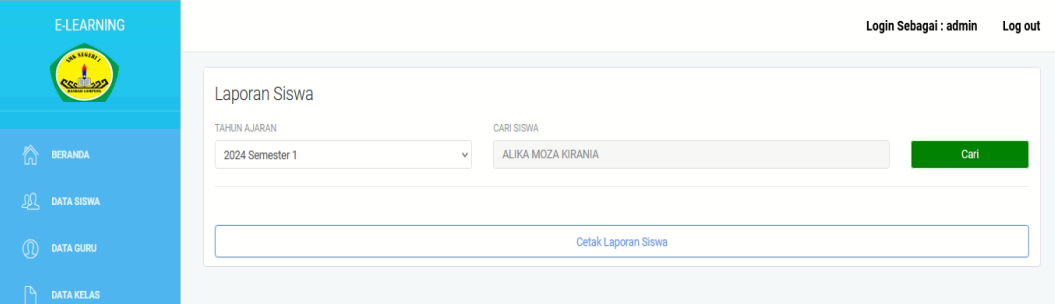

**Gambar 4. 15 Tampilan** *User Interface Set* **Data Wali Kelas**

**LAPORAN DATA SISWA** 

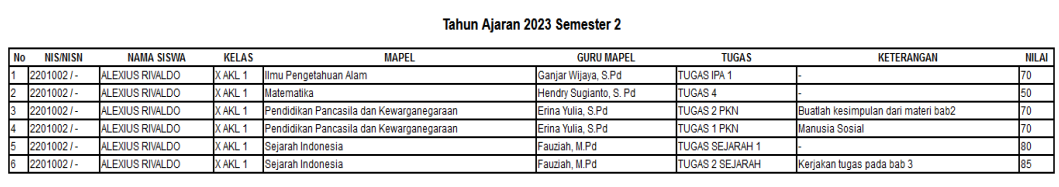

### **Gambar 4. 16 Tampilan Laporan Siswa**

### **4.1.1.12 Tampilan** *User Interface* **Ubah** *Password*

 Tampilan *user interface* ubah *passwoord* digunakan oleh admin untuk mengubah data *username,* dan *password* pada sistem informasi *e-leraning*. Untuk dapat melihat lebih jelas *user interface* ubah *password* dapat dilihat pada gambar dibawah ini.

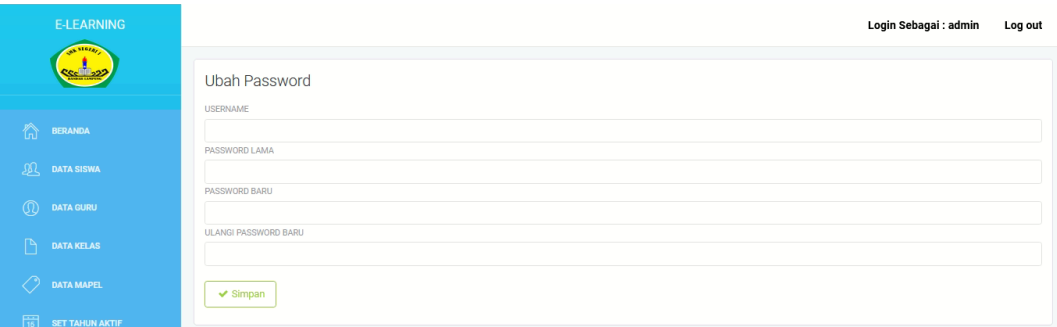

# **Gambar 4. 17 Tampilan** *User Interface* **Ubah** *Password* **4.1.2 Tampilan** *User Interface* **Wali Kelas**

Tampilan *user interface* wali kelas merupakan *form-form* atau tampilantampilan yang dapat diakses oleh wali kelas pada sistem informasi *e-learning* pada SMK N 1 bandar Lampung. Berikut ini adalah tampilan yang dapat diakses wali kelas yang dapat dilihat pada sub bab dibawah ini.

## **4.1.2.1 Tampilan** *User Interface Login*

Tampilan ini digunakan untuk akses verifikasi wali kelas yang akan mengakses sistem informasi *e-learning*, wali kelas dapat memasukan *username* dan *password* pada tampilan ini, jika *username* dan *password valid* dengan *database* sistem yang telah dibuat, maka wali kelas dapat masuk dan mengakses sistem, jika *username* dan *password* tidak benar, sistem akan mengeluarkan pesan *error* dan notifikasi. Untuk dapat melihat lebih jelas *user interface login* untuk guru dapat dilihat pada gambar dibawah ini.

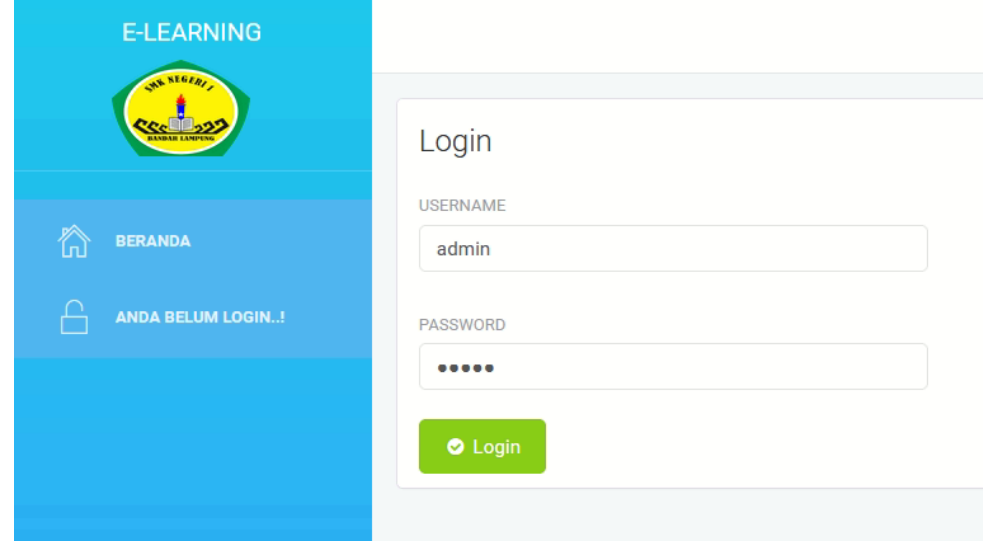

**Gambar 4. 18 Tampilan** *Interface Login*

#### **4.1.2.2 Tampilan** *User Interface* **Halaman Utama**

Tampilan halaman utama digunakan oleh wali kelas untuk navigasi *menu* proses berjalan sistem yang diakses oleh hak akses wali kelas. Didalam halaman utama yang diakses oleh wali kelas dapat mengelola data materi pembelajaran, melihat hasil tugas, memberikan nilai tugas, membelikan link video pembelajaran, menambahkan link zoom, riwayat mengajar, mencetak absensi, mengubah *password*. Untuk dapat melihat lebih jelas *user interface* halaman utama dapat dilihat pada gambar dibawah ini.

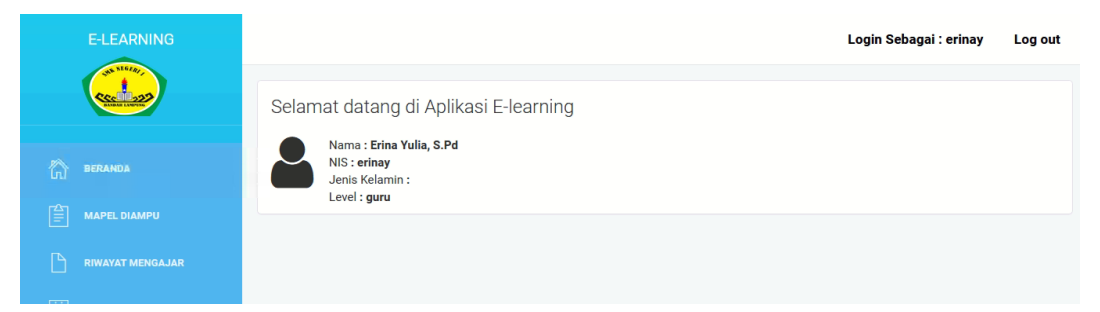

# **Gambar 4. 19 Tampilan** *User Interface* **Halaman Utama 4.1.2.3 Tampilan** *User Interface* **Data Materi**

Tampilan *user interface* data materi digunakan oleh wali kelas untuk menginputkan, mengubah, mencari dan menghapus data materi yang dibutuhkan oleh siswa. Data-data materi yang dapat diinputkan yaitu judul materi, keterangan materi dan *upload* materi berbentuk *file* yang nantinya diberikan kepada siswa/i. Untuk lebih jelasnya tampilan *interface form* data materi dapat dilihat pada gambar dibawah ini.

|                 | <b>E-LEARNING</b><br>as stop                   |                      | <b>File Materi</b>                                               |                           | $\times$                         | Login Sebagai : erinay                                      | Log out |
|-----------------|------------------------------------------------|----------------------|------------------------------------------------------------------|---------------------------|----------------------------------|-------------------------------------------------------------|---------|
|                 |                                                | Petunjuk:            | <b>Judul Materi</b><br>· Menu ini digunaka<br>· Untuk mengisikan |                           |                                  |                                                             |         |
| 合               | <b>BERANDA</b>                                 | ← Kembali            | Keterangan<br>m                                                  | Masukan Keterangan Materi | /i.                              |                                                             |         |
| 窅<br>P          | <b>MAPEL DIAMPU</b><br><b>RIWAYAT MENGAJAR</b> |                      | <b>Upload File Materi</b>                                        | Browse No file selected.  |                                  |                                                             |         |
| $\overline{15}$ | <b>ABSENSI</b>                                 | Materi<br>SHOW<br>10 | $\vee$ ENTRIES                                                   | <b>Upload</b>             | Cancel                           | SEARCH:                                                     |         |
| ൜               | <b>UBAH PASSWORD</b>                           | <b>No</b>            | <b>Judul Matern</b>                                              | <b>Tanggal Dibuat</b>     | Keterangan File                  | Aksi                                                        |         |
|                 |                                                | 1                    | <b>MATERI 1: PKN</b>                                             | 2023-09-14 21:18:10       | <b>Download File</b><br>٠        | <b>B</b> Edit   <i>B</i> hapus                              |         |
|                 |                                                | $\overline{2}$       | <b>MATERI 2: PKN</b>                                             | 2023-09-14 21:20:25       | <b>Download File</b><br>$\alpha$ | <b>B</b> Edit<br><b>If</b> hapus                            |         |
|                 |                                                | 3                    | <b>MATERI PKN 3</b>                                              | 2023-09-14 21:21:50       | <b>Download File</b><br>$\alpha$ | <b>B</b> Edit   B hapus                                     |         |
|                 |                                                |                      | Showing 1 to 10 of 13 entries (filtered from 3 total entries)    |                           |                                  | Previous<br>$\overline{2}$<br>Next                          |         |
|                 |                                                |                      |                                                                  |                           |                                  |                                                             |         |
|                 |                                                |                      |                                                                  |                           |                                  | Activate Windows                                            |         |
|                 |                                                |                      | <b>E-Learning SMA Bandar Lampung</b>                             |                           |                                  | Go to Settings to activate Windows.<br>IIB DARMAJAYA @ 2023 |         |

**Gambar 4. 20 Tampilan** *User Interface* **Data Materi**

Selanjutnya file tersebut dapat di-download oleh wali kelas yang dapat dilihat tampilan *interface-*nya dibawah ini.

|                | <b>E-LEARNING</b>                     |                                                                              |                                                               |                                                                                  |                          | Login Sebagai : erinay<br>Log out                               |
|----------------|---------------------------------------|------------------------------------------------------------------------------|---------------------------------------------------------------|----------------------------------------------------------------------------------|--------------------------|-----------------------------------------------------------------|
|                | $x = 16t$                             | Petunjuk:                                                                    | · Menu ini digunakan untuk membuat suatu materi pembelajaran  | · Untuk mengisikan atau membuat suatu materi silahkan pilih tombol Tambah Materi |                          |                                                                 |
| 合<br>詹         | <b>BERANDA</b><br><b>MAPEL DIAMPU</b> |                                                                              | Tambah Materi<br>← Kembali                                    |                                                                                  |                          |                                                                 |
| P              | <b>RIWAYAT MENGAJAR</b>               | Materi                                                                       |                                                               |                                                                                  |                          |                                                                 |
| 岡              | <b>ABSENSI</b>                        | SHOW 10                                                                      | $\vee$ ENTRIES                                                | <b>SEARCH:</b>                                                                   |                          |                                                                 |
| $^{\circledR}$ | <b>UBAH PASSWORD</b>                  | <b>Judul Materi</b><br><b>Tanggal Dibuat</b><br>Keterangan File<br><b>No</b> |                                                               | Aksi                                                                             |                          |                                                                 |
|                |                                       | $\mathbf{1}$                                                                 | <b>MATERI 1: PKN</b>                                          | 2023-09-14 21:18:10                                                              | ä,                       | <b>B</b> Edit   <i>ft</i> hapus<br>Download File                |
|                |                                       | $\overline{2}$                                                               | <b>MATERI 2: PKN</b>                                          | 2023-09-14 21:20:25                                                              | $\overline{\phantom{a}}$ | <b>Download File</b><br>$\mathbb{Z}$ Edit<br><sup>t</sup> hapus |
|                |                                       | $\overline{3}$                                                               | <b>MATERI PKN 3</b>                                           | 2023-09-14 21:21:50                                                              | $\overline{\phantom{a}}$ | <b>Download File</b><br><b>B</b> Edit   <i>L</i> hapus          |
|                |                                       |                                                                              | Showing 1 to 10 of 13 entries (filtered from 3 total entries) |                                                                                  |                          | Previous<br>$\overline{2}$<br>Next                              |
|                |                                       |                                                                              |                                                               |                                                                                  |                          |                                                                 |
|                |                                       |                                                                              |                                                               |                                                                                  |                          | <b>Activate Windows</b>                                         |
|                |                                       |                                                                              | E-Learning SMA Bandar Lampung                                 |                                                                                  |                          | Go to Settings to activate Windows.<br>IIB DARMAJAYA @ 2023     |

**Gambar 4. 21 Tampilan** *User Interface Download* **Materi 4.1.2.4 Tampilan** *User Interface* **Data Tugas**

Tampilan *user interface* data tugas digunakan oleh wali kelas untuk menginputkan, mengubah, mencari dan menghapus data tugas yang diberikan nantinya kepada siswa. Data-data tugas yang dapat diinputkan yaitu nama tugas matapelajaran, tanggal batas pengumpulan, jam batas pengumpulan, keterangan, *upload file* tugas. Untuk lebih jelasnya tampilan *interface form* data tugas dapat dilihat pada gambar dibawah ini.

|              | <b>E-LEARNING</b>       |                                                                                |                                     |                          |                         |                       | Login Sebagai : erinay                                      | Log out |
|--------------|-------------------------|--------------------------------------------------------------------------------|-------------------------------------|--------------------------|-------------------------|-----------------------|-------------------------------------------------------------|---------|
|              | $-5162$                 |                                                                                | <b>File Tugas</b>                   |                          | $\times$                |                       |                                                             |         |
|              |                         | Petunjuk:<br>· Menu ini digunaka<br>· Untuk mengisikan<br>· Lampirkan File Tur | <b>Nama Tugas</b><br>Matapelajaran  |                          |                         |                       |                                                             |         |
| 合            | <b>BERANDA</b>          |                                                                                | <b>Tanggal Batas</b><br>Pengumpulan | mm/dd/yyyy               | $\qquad \qquad \Box$    |                       |                                                             |         |
| le           | <b>MAPEL DIAMPU</b>     | n<br>← Kembali                                                                 | <b>Jam Batas</b><br>Pengumpulan     | $-1 - -$                 |                         |                       |                                                             |         |
| $\mathbb{P}$ | <b>RIWAYAT MENGAJAR</b> | <b>Tugas Matapela</b>                                                          | Keterangan                          | Masukan Keterangan       |                         |                       |                                                             |         |
| 商            | <b>ABSENSI</b>          | $\vee$ ENTRIES<br>SHOW<br>10                                                   |                                     |                          | //.                     |                       | SEARCH:                                                     |         |
| ഝ            | <b>UBAH PASSWORD</b>    | <b>No</b><br>Nama <sub>1</sub>                                                 | <b>Upload File Tugas</b>            | Browse No file selected. |                         | File                  | Aksi                                                        |         |
|              |                         | <b>TUGAS</b><br>-1                                                             |                                     |                          |                         | <b>Download Tugas</b> | <b>B</b> Edit   <i>th</i> hapus                             |         |
|              |                         | <b>TUGAS:</b><br>$\overline{2}$                                                |                                     |                          | <b>Upload</b><br>Cancel | <b>Download Tugas</b> | <b>B</b> Edit   the hapus                                   |         |
|              |                         | Showing 1 to 10 of 11 entries (filtered from 2 total entries)                  |                                     |                          |                         |                       | Previous<br>$\overline{2}$                                  | Next    |
|              |                         |                                                                                |                                     |                          |                         |                       |                                                             |         |
|              |                         |                                                                                |                                     |                          |                         |                       | Activate Windows                                            |         |
|              |                         | E-Learning SMA Bandar Lampung                                                  |                                     |                          |                         |                       | Go to Settings to activate Windows.<br>IIB DARMAJAYA @ 2023 |         |

**Gambar 4. 22 Tampilan** *User Interface* **Data Tugas**

Wali kelas juga dapat men-*download* tugas yang telah di *upload* siswa, yang dapat dilihat pada gambar dibawah ini.

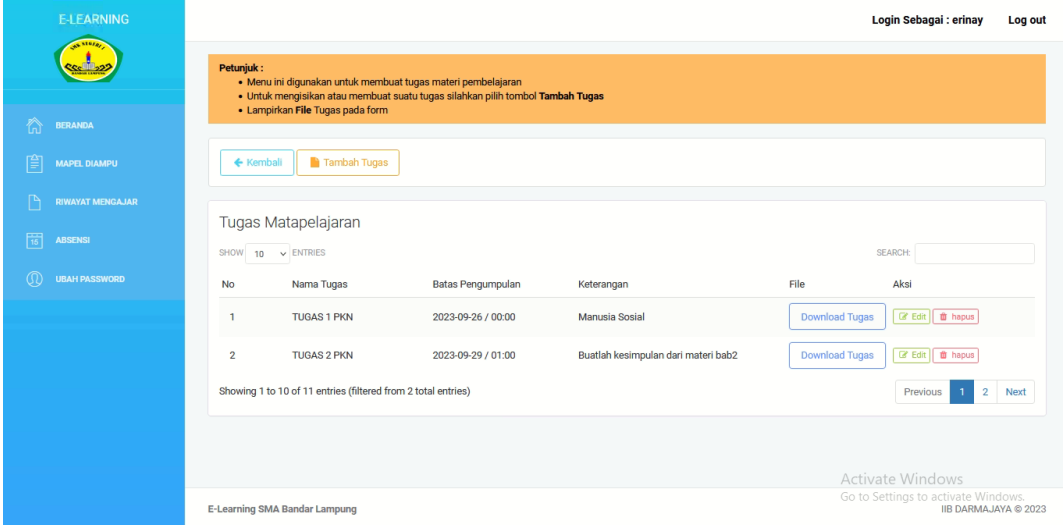

# **Gambar 4. 23 Tampilan** *User Interface* **Data** *Download* **Tugas 4.1.2.5 Tampilan** *User Interface* **Nilai Pengumpulan Tugas**

Tampilan *user interface* nilai pengumpulan tugas digunakan untuk mengelola data tugas yang telah dikerjakan oleh siswa, seperti memberi nilai tugas, melihat hasil pekerjaan siswa dan mencetak rekap nilai tugas siswa. Untuk lebih jelasnya tampilan *interface form* nilai pengumpulan tugas dapat dilihat pada gambar dibawah ini.

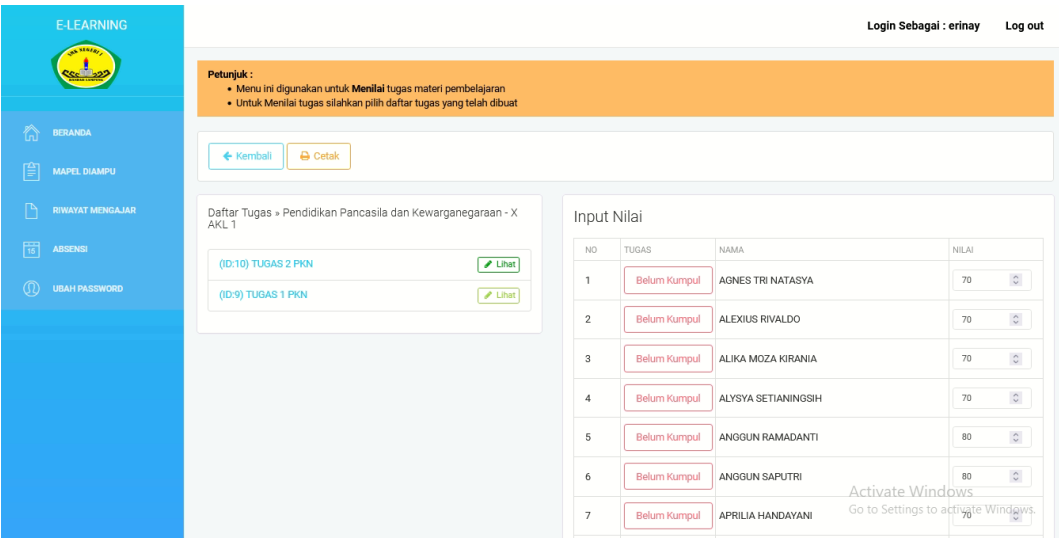

### **Gambar 4. 24 Tampilan** *User Interface* **Nilai Pengumpulan Tugas**

Berikut adalah rekap nilai siswa yang telah mengerjakan tugas dan telah diberikan nilai oleh wali kelas yang dapat dilihat pada gambar dibawah ini.

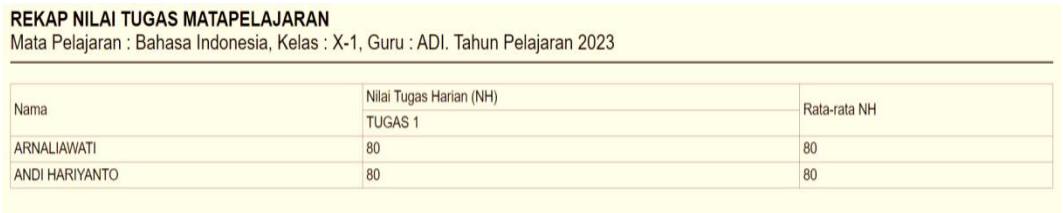

### **Gambar 4. 25 Tampilan Rekap Nilai Pengumpulan Tugas**

### **4.1.2.6 Tampilan** *User Interface* **Data Materi Video**

Tampilan *user interface* data materi *video* digunakan oleh guru untuk menginputkan, mengubah, mencari dan menghapus data materi video yang dibutuhkan oleh siswa. Data-data materi video yang dapat diinputkan yaitu judul materi, link materi dan keterangan. Untuk lebih jelasnya tampilan *interface form* data materi video dapat dilihat pada gambar dibawah ini.

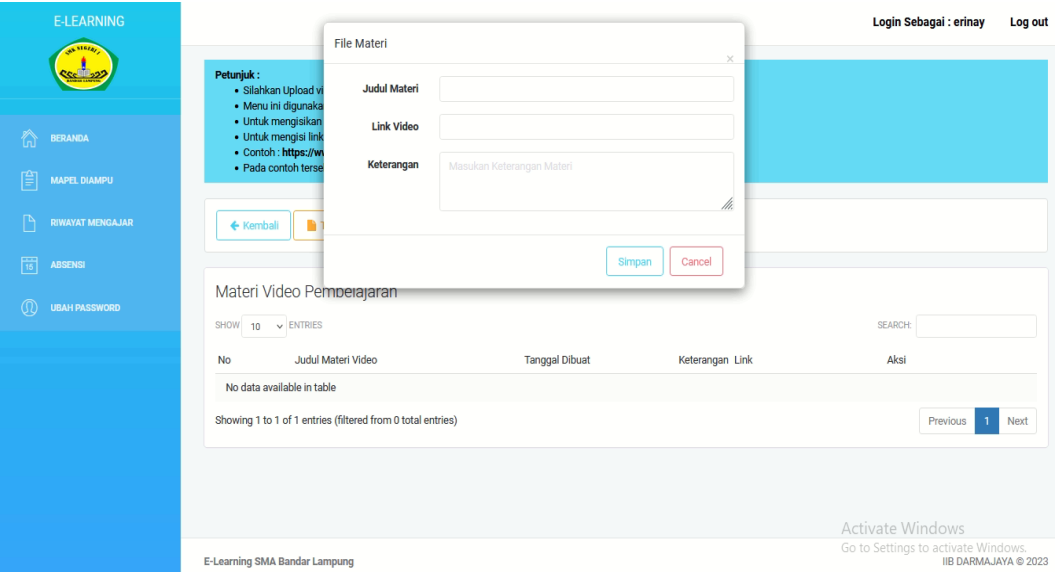

# **Gambar 4. 26 Tampilan** *User Interface* **Data Materi Video**

### **4.1.2.7 Tampilan** *User Interface* **Data Jadwal** *Zoom*

Tampilan *user interface* data jadwal *zoom* digunakan oleh guru untuk menginputkan, mengubah, mencari dan menghapus data jadwal *zoom* yang dibutuhkan oleh siswa. Data-data jadwal *zoom* yang dapat diinputkan yaitu nama pertemuan *zoom,* tanggal *zoom,* jam, *link* undangan *zoom,* keterangan. Untuk lebih jelasnya tampilan *interface form* data jadwal *zoom* dapat dilihat pada gambar dibawah ini.

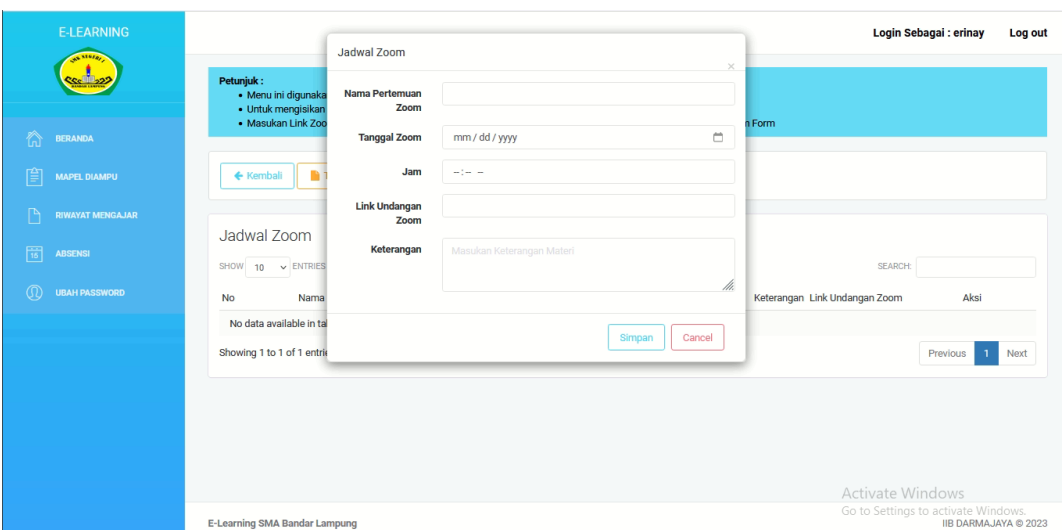

**Gambar 4. 27 Tampilan** *User Interface* **Data Jadwal** *Zoom*

## **4.1.2.8 Tampilan** *User Interface* **Cetak Lembar Absen**

Tampilan *user interface* cetak lembar absen digunakan untuk mencetak lembar absen yang digunakan untuk daftar hadir harian bagi siswa. Untuk lebih jelasnya tampilan *user interface* cetak lembar absen dapat dilihat pada gambar dibawah ini.

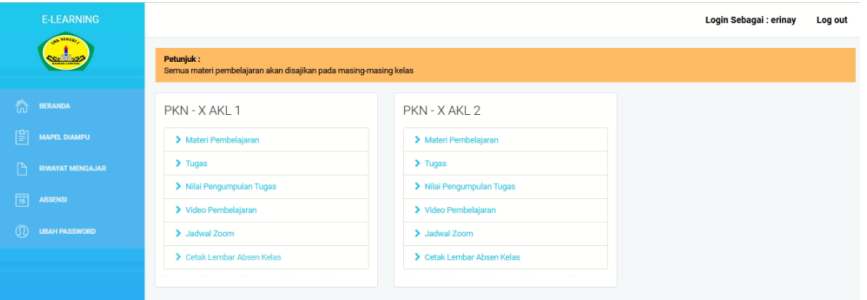

### **Gambar 4. 28 Tampilan** *User Interface* **Cetak Lembar Absen**

Berikut adalah hasil *output* dari *user interface* cetak lembar absen yaitu lembar daftar hadir harian yang dapat dilihat pada gambar dibawah ini.

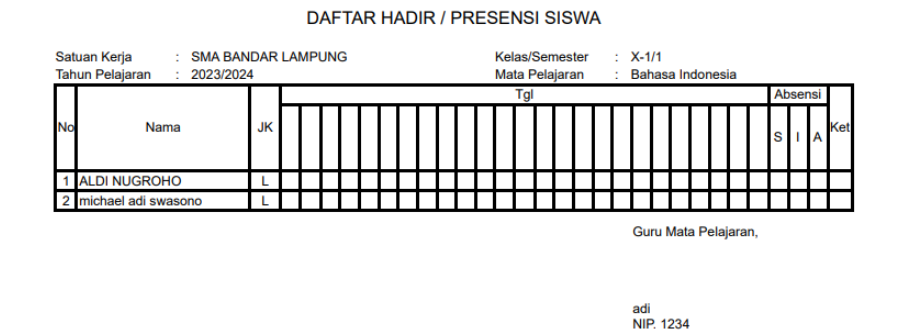

**Gambar 4. 29 Tampilan** *User Interface* **Cetak Lembar Absen**

#### **4.1.2.9 Tampilan** *User Interface* **Riwayat Mengajar**

Tampilan *user interface* riwayat mengajar digunakan untuk mengetahui riwayat informasi nilai pengumpulan tugas mengajar. Untuk lebih jelasnya tampilan *user interface* riwayat mengajar dapat dilihat pada gambar dibawah ini.

| <b>E-LEARNING</b>                    |                |                       |                                             |         | Login Sebagai : erinay<br>Log out |
|--------------------------------------|----------------|-----------------------|---------------------------------------------|---------|-----------------------------------|
| as stora.                            |                | Data Riwayat Mengajar |                                             |         |                                   |
|                                      | No             | Tahun Ajaran Mapel    |                                             | Kelas   | Aksi                              |
| ħ<br>BERANDA                         | $\mathbf{1}$   | 20232                 | Pendidikan Pancasila dan<br>Kewarganegaraan | X AKL 1 | Cetak Nilai Tugas                 |
| 傽<br><b>MAPEL DIAMPU</b>             | $\overline{2}$ | 20232                 | Pendidikan Pancasila dan                    | X AKL 2 | Cetak Nilai Tugas                 |
| ħ<br><b>RIWAYAT MENGAJAR</b>         |                |                       | Kewarganegaraan                             |         |                                   |
| 岡<br><b>ABSENSI</b>                  |                |                       |                                             |         |                                   |
| $^\circledR$<br><b>UBAH PASSWORD</b> |                |                       |                                             |         |                                   |
|                                      |                |                       |                                             |         |                                   |
|                                      |                |                       |                                             |         |                                   |

**Gambar 4. 30 Tampilan** *User Interface* **Riwayat Mengajar**

Berikut adalah rekap nilai siswa yang telah mengerjakan tugas dan telah diberikan nilai oleh wali kelas yang dapat dilihat pada gambar dibawah ini.

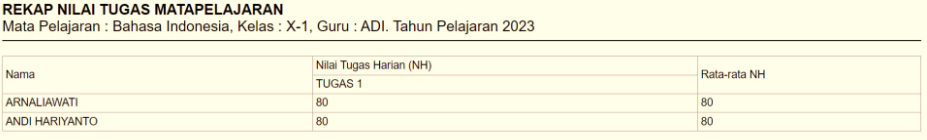

**Gambar 4. 31 Tampilan Rekap Nilai Pengumpulan Tugas**

### **4.1.2.10 Tampilan** *User Interface* **Data Absensi**

 Tampilan *user interface* data absensi digunakan untuk menginputkan data jumlah sakit, izin dan tanpa keterangan untuk ketidakhadiran siswa didalam kelas. Untuk dapat melihat lebih jelas *user interface* data absensi dapat dilihat pada gambar dibawah ini.

|              | <b>E-LEARNING</b>       |                 |                     |               |                     | Login Sebagai : erinay<br>Log out                                           |
|--------------|-------------------------|-----------------|---------------------|---------------|---------------------|-----------------------------------------------------------------------------|
|              | an stora                | $\ominus$ Cetak |                     |               |                     |                                                                             |
| 合            | <b>BERANDA</b>          |                 | Absensi Siswa       |               |                     |                                                                             |
|              |                         | NO.             | <b>NAMA</b>         | SAKIT         | <b>IZIN</b>         | TANPA KETERANGAN                                                            |
| 俼            | <b>MAPEL DIAMPU</b>     | 1               | AGNES TRI NATASYA   | $\hat{\cdot}$ | $\hat{\mathcal{L}}$ | $\hat{\mathcal{L}}$                                                         |
| $\mathbb{P}$ | <b>RIWAYAT MENGAJAR</b> | $\overline{2}$  | ALEXIUS RIVALDO     | $\hat{\cdot}$ | $\hat{\mathcal{L}}$ | $\hat{\mathcal{C}}$                                                         |
| $\boxed{15}$ | <b>ABSENSI</b>          | 3               | ALIKA MOZA KIRANIA  | $\hat{\cdot}$ | $\hat{\cdot}$       | $\hat{\mathcal{L}}$                                                         |
| ശ            | <b>UBAH PASSWORD</b>    | 4               | ALYSYA SETIANINGSIH | $\hat{\cdot}$ | $\hat{\cdot}$       | $\hat{\mathcal{C}}$                                                         |
|              |                         | 5               | ANGGUN RAMADANTI    | $\hat{\cdot}$ | $\hat{\cdot}$       | $\hat{\cdot}$                                                               |
|              |                         | 6               | ANGGUN SAPUTRI      | $\hat{\cdot}$ | $\hat{\mathcal{L}}$ | $\hat{\mathcal{L}}$                                                         |
|              |                         | $\overline{7}$  | APRILIA HANDAYANI   | $\hat{\cdot}$ | $\hat{\cdot}$       | $\hat{\cdot}$                                                               |
|              |                         | 8               | ARINDA PUTRI MENANI | $\hat{\cdot}$ |                     | Activate Windows<br>Activate Windows<br>Go to Settings to activate Windows. |

**Gambar 4. 32 Tampilan** *User Interface* **Data Absensi**

#### **4.1.2.11 Tampilan** *User Interface* **Ubah** *Password*

 Tampilan *user interface* ubah *passwoord* digunakan oleh wali kelas untuk mengubah data *username,* dan *password* pada sistem informasi *e-leraning*. Untuk dapat melihat lebih jelas *user interface* ubah *password* dapat dilihat pada gambar dibawah ini.

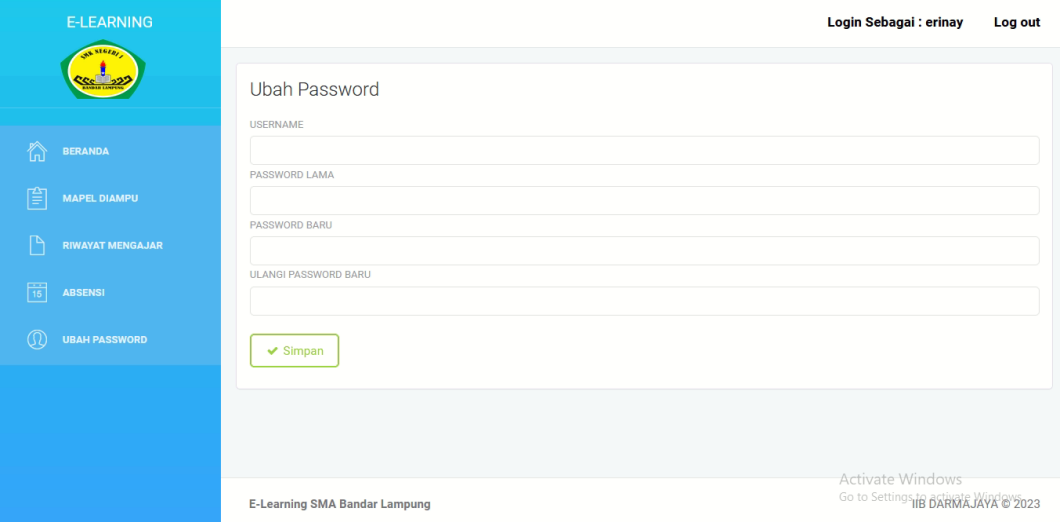

### **Gambar 4. 33 Tampilan** *User Interface* **Ubah** *Password*

### **4.1.3 Tampilan** *User Interface* **Guru**

Tampilan *user interface* guru merupakan *form-form* atau tampilantampilan yang dapat diakses oleh guru pada sistem informasi *e-learning* pada SMK N 1 bandar Lampung. Berikut ini adalah tampilan yang dapat diakses guru yang dapat dilihat pada sub bab dibawah ini.

#### **4.1.3.1 Tampilan** *User Interface Login*

Tampilan ini digunakan untuk akses verifikasi guru yang akan mengakses sistem informasi *e-learning*, guru dapat memasukan *username* dan *password* pada tampilan ini, jika *username* dan *password valid* dengan *database* sistem yang telah dibuat, maka guru dapat masuk dan mengakses sistem, jika *username* dan *password* tidak benar, sistem akan mengeluarkan pesan *error* dan notifikasi. Untuk dapat melihat lebih jelas *user interface login* untuk guru dapat dilihat pada gambar dibawah ini.

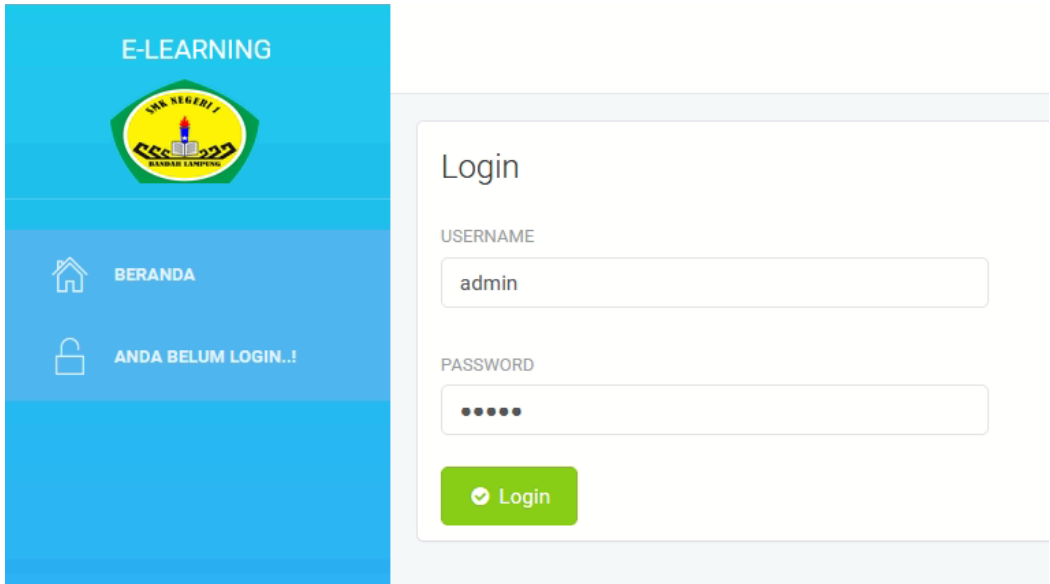

# **Gambar 4. 34 Tampilan** *Interface Login*

### **4.1.3.2 Tampilan** *User Interface* **Halaman Utama**

Tampilan halaman utama digunakan oleh guru untuk navigasi *menu* proses berjalan sistem yang diakses oleh hak akses guru. Didalam halaman utama yang diakses oleh guru dapat mengelola data materi pembelajaran, melihat hasil tugas, memberikan nilai tugas, membelikan link video pembelajaran, menambahkan link zoom, riwayat mengajar, mencetak absensi, mengubah *password*. Untuk dapat melihat lebih jelas *user interface* halaman utama dapat dilihat pada gambar dibawah ini.

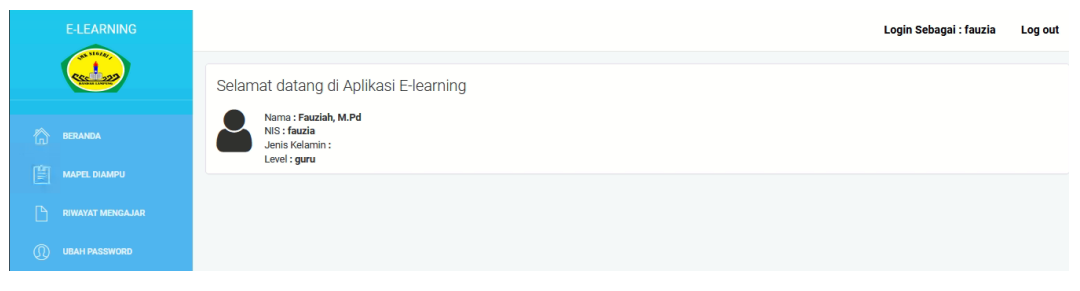

# **Gambar 4. 35 Tampilan** *User Interface* **Halaman Utama 4.1.3.3 Tampilan** *User Interface* **Data Materi**

Tampilan *user interface* data materi digunakan oleh guru untuk menginputkan, mengubah, mencari dan menghapus data materi yang dibutuhkan oleh siswa. Data-data materi yang dapat diinputkan yaitu judul materi, keterangan materi dan *upload* materi berbentuk *file* yang nantinya diberikan kepada kepada

siswa/i. Untuk lebih jelasnya tampilan *interface form* data materi dapat dilihat pada gambar dibawah ini.

| <b>E-LEARNING</b>                   |                                                                               |                                                                         | Login Sebagai : fauzia<br>Log out     |
|-------------------------------------|-------------------------------------------------------------------------------|-------------------------------------------------------------------------|---------------------------------------|
| AN STOPA                            | <b>File Materi</b>                                                            | $\times$                                                                |                                       |
| <b>Counting</b>                     | Petunjuk:<br><b>Judul Materi</b><br>· Menu ini digunaka<br>· Untuk mengisikan |                                                                         |                                       |
| 合<br><b>BERANDA</b>                 | Keterangan                                                                    | Masukan Keterangan Materi                                               |                                       |
| 窅<br>MAPEL DIAMPU                   | n.<br>← Kembali<br><b>Upload File Materi</b>                                  | /1.<br>Browse No file selected.                                         |                                       |
| P<br><b>RIWAYAT MENGAJAR</b>        | Materi                                                                        |                                                                         |                                       |
| $\circledR$<br><b>UBAH PASSWORD</b> | $\vee$ ENTRIES<br>SHOW<br>10                                                  | <b>Upload</b><br>Cancel                                                 | <b>SEARCH:</b>                        |
|                                     | <b>Judul Matern</b><br><b>No</b>                                              | Keterangan Hile<br>Tanggal Ulbuat                                       | Aksi                                  |
|                                     | SEJARAH INDONESIA BAB 3                                                       | Download File<br>2023-09-14 21:37:16<br>$\overline{a}$                  | <b>C</b> Edit   <i>B</i> hapus        |
|                                     | <b>SEJARAH INDONESIA BAB1</b><br>$\overline{2}$                               | <b>Download File</b><br>2023-09-14 21:36:45<br>$\overline{\phantom{a}}$ | <b>G</b> Edit   <i>B</i> hapus        |
|                                     | 3<br><b>SEJARAH INDONESIA BAB2</b>                                            | <b>Download File</b><br>2023-09-14 21:37:01<br>٠                        | <b>C</b> Edit   <i>B</i> hapus        |
|                                     | Showing 1 to 10 of 13 entries (filtered from 3 total entries)                 |                                                                         | 2<br>Next<br>Previous<br>$\mathbf{1}$ |

**Gambar 4. 36 Tampilan** *User Interface* **Data Materi**

Selanjutnya file tersebut dapat di-download oleh guru yang dapat dilihat tampilan *interface-*nya dibawah ini.

| <b>E-LEARNING</b>                               |                                                                                                    |                       |                      | Login Sebagai : fauzia            | Log out |
|-------------------------------------------------|----------------------------------------------------------------------------------------------------|-----------------------|----------------------|-----------------------------------|---------|
| <b>A. STGZA</b>                                 | Petunjuk:<br>· Menu ini digunakan untuk membuat suatu materi pembelajaran<br>· Untuk mengisikan atau membuat suatu materi silahkan pilih tombol Tambah Materi |                       |                      |                                   |         |
| 合<br><b>BERANDA</b><br>窅<br><b>MAPEL DIAMPU</b> | Tambah Materi<br>← Kembali                                                                                                    |                       |                      |                                   |         |
| P<br><b>RIWAYAT MENGAJAR</b>                    | Materi                                                                                                    |                       |                      |                                   |         |
| $^{\circ}$<br><b>UBAH PASSWORD</b>              | SHOW<br>$\vee$ ENTRIES<br>10                                                                                                    |                       |                      | SEARCH:                           |         |
|                                                 | <b>Judul Materi</b><br><b>No</b>                                                                                                    | <b>Tanggal Dibuat</b> | Keterangan File      | Aksi                              |         |
|                                                 | <b>SEJARAH INDONESIA BAB 3</b>                                                                                                    | 2023-09-14 21:37:16   | <b>Download File</b> | <b>B</b> Edit   音 hapus           |         |
|                                                 | <b>SEJARAH INDONESIA BAB1</b><br>$\overline{2}$                                                                                                    | 2023-09-14 21:36:45   | <b>Download File</b> | <b>B</b> Edit   <i>th</i> hapus   |         |
|                                                 | SEJARAH INDONESIA BAB2<br>$\overline{3}$                                                                                                    | 2023-09-14 21:37:01   | <b>Download File</b> | <b>B</b> Edit   <i>th</i> hapus   |         |
|                                                 | Showing 1 to 10 of 13 entries (filtered from 3 total entries)                                                                                                 |                       |                      | $2-1$<br>Previous<br>$\mathbf{1}$ | Next    |

**Gambar 4. 37 Tampilan** *User Interface Download* **Materi**

### **4.1.3.4 Tampilan** *User Interface* **Data Tugas**

Tampilan *user interface* data tugas digunakan oleh guru untuk menginputkan, mengubah, mencari dan menghapus data tugas yang diberikan nantinya kepada siswa. Data-data tugas yang dapat diinputkan yaitu nama tugas matapelajaran, tanggal batas pengumpulan, jam batas pengumpulan, keterangan, *upload file* tugas. Untuk lebih jelasnya tampilan *interface form* data tugas dapat dilihat pada gambar dibawah ini.

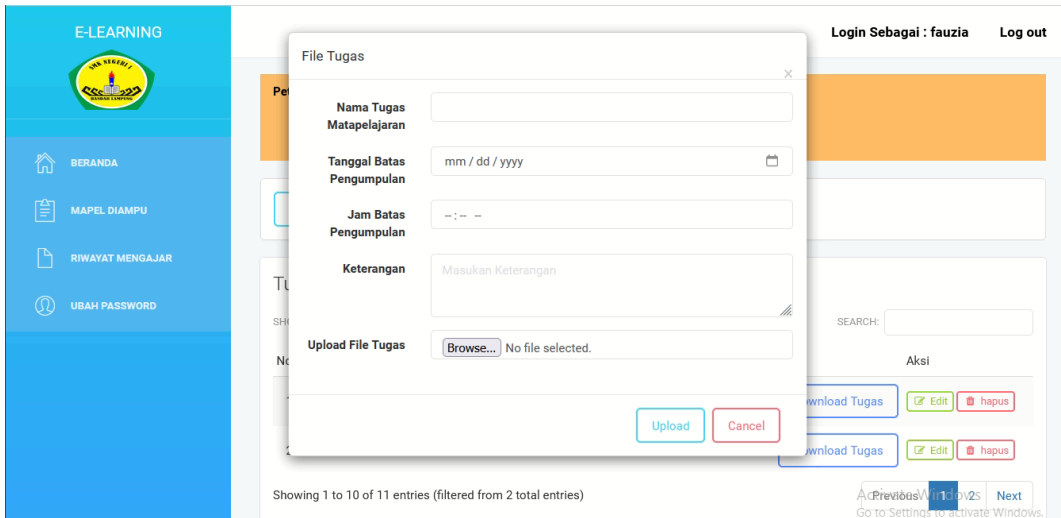

**Gambar 4. 38 Tampilan** *User Interface* **Data Tugas**

Guru juga dapat men-*download* tugas yang telah di *upload* siswa, yang dapat dilihat pada gambar dibawah ini.

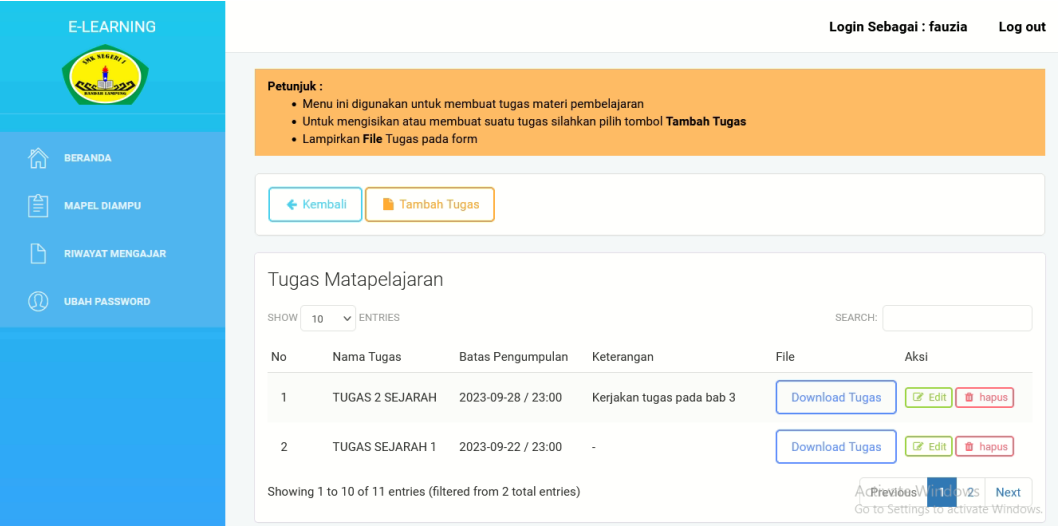

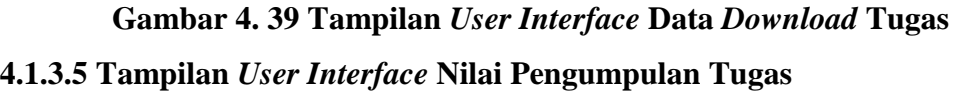

Tampilan *user interface* nilai pengumpulan tugas digunakan untuk mengelola data tugas yang telah dikerjakan oleh siswa, seperti memberi nilai tugas, melihat hasil pekerjaan siswa dan mencetak rekap nilai tugas siswa. Untuk lebih jelasnya tampilan *interface form* nilai pengumpulan tugas dapat dilihat pada gambar dibawah ini.

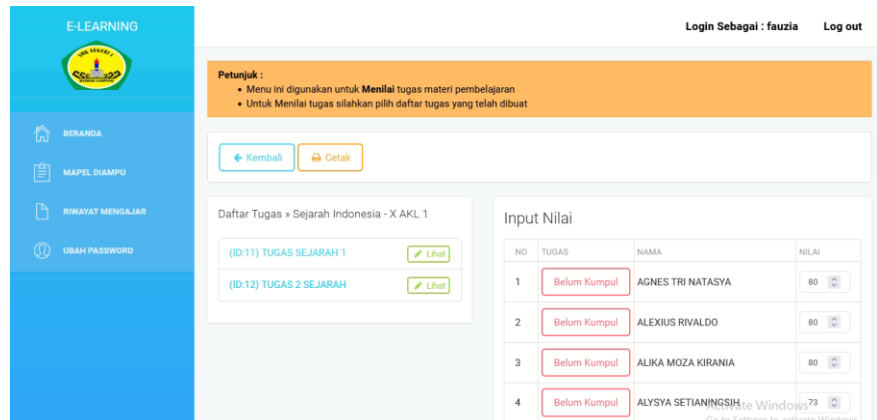

### **Gambar 4. 40 Tampilan** *User Interface* **Nilai Pengumpulan Tugas**

Berikut adalah rekap nilai siswa yang telah mengerjakan tugas dan telah diberikan nilai oleh guru yang dapat dilihat pada gambar dibawah ini.

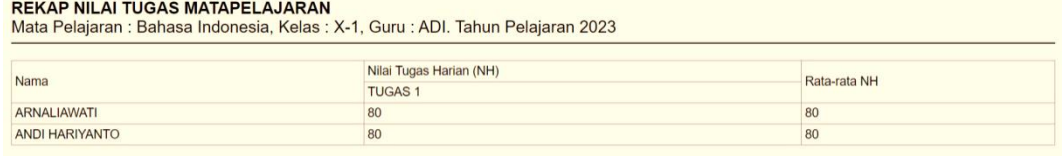

# **Gambar 4. 41 Tampilan Rekap Nilai Pengumpulan Tugas**

### **4.1.3.6 Tampilan** *User Interface* **Data Materi Video**

Tampilan *user interface* data materi *video* digunakan oleh guru untuk menginputkan, mengubah, mencari dan menghapus data materi video yang dibutuhkan oleh siswa. Data-data materi video yang dapat diinputkan yaitu judul materi, link materi dan keterangan. Untuk lebih jelasnya tampilan *interface form* data materi video dapat dilihat pada gambar dibawah ini.

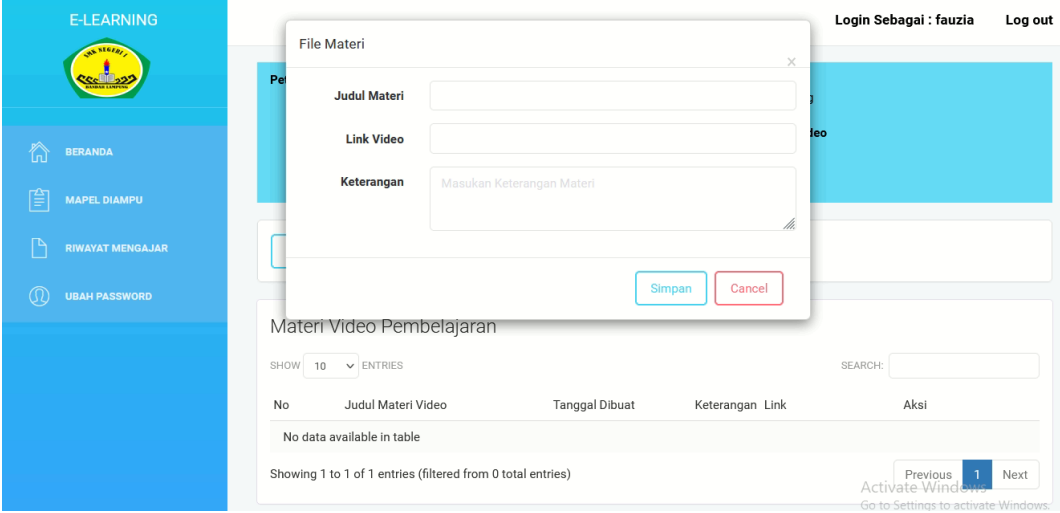

**Gambar 4. 42 Tampilan** *User Interface* **Data Materi Video**

#### **4.1.3.7 Tampilan** *User Interface* **Data Jadwal** *Zoom*

Tampilan *user interface* data jadwal *zoom* digunakan oleh guru untuk menginputkan, mengubah, mencari dan menghapus data jadwal *zoom* yang dibutuhkan oleh siswa. Data-data jadwal *zoom* yang dapat diinputkan yaitu nama pertemuan *zoom,* tanggal *zoom,* jam, *link* undangan *zoom,* keterangan. Untuk lebih jelasnya tampilan *interface form* data jadwal *zoom* dapat dilihat pada gambar dibawah ini.

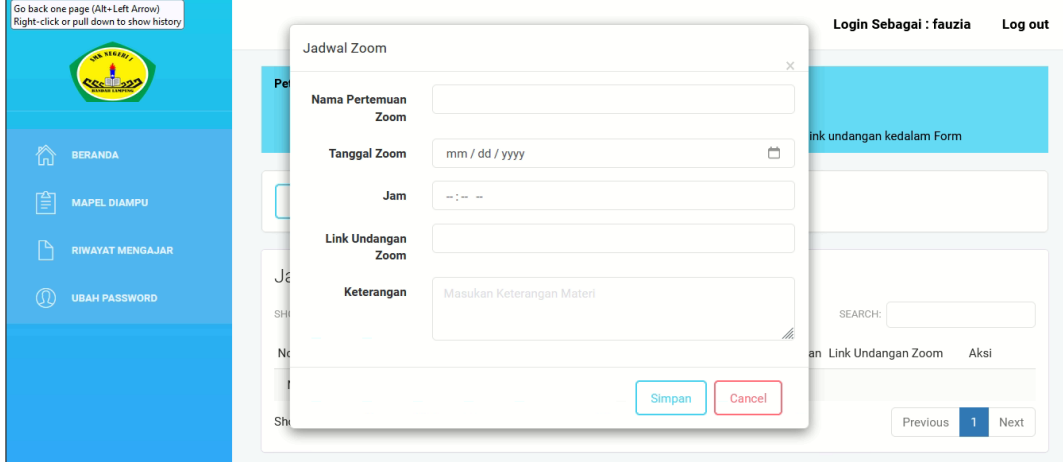

**Gambar 4. 43 Tampilan** *User Interface* **Data Jadwal** *Zoom* 

### **4.1.3.8 Tampilan** *User Interface* **Cetak Lembar Absen**

Tampilan *user interface* cetak lembar absen digunakan untuk mencetak lembar absen yang digunakan untuk daftar hadir harian bagi siswa. Untuk lebih jelasnya tampilan *user interface* cetak lembar absen dapat dilihat pada gambar dibawah ini.

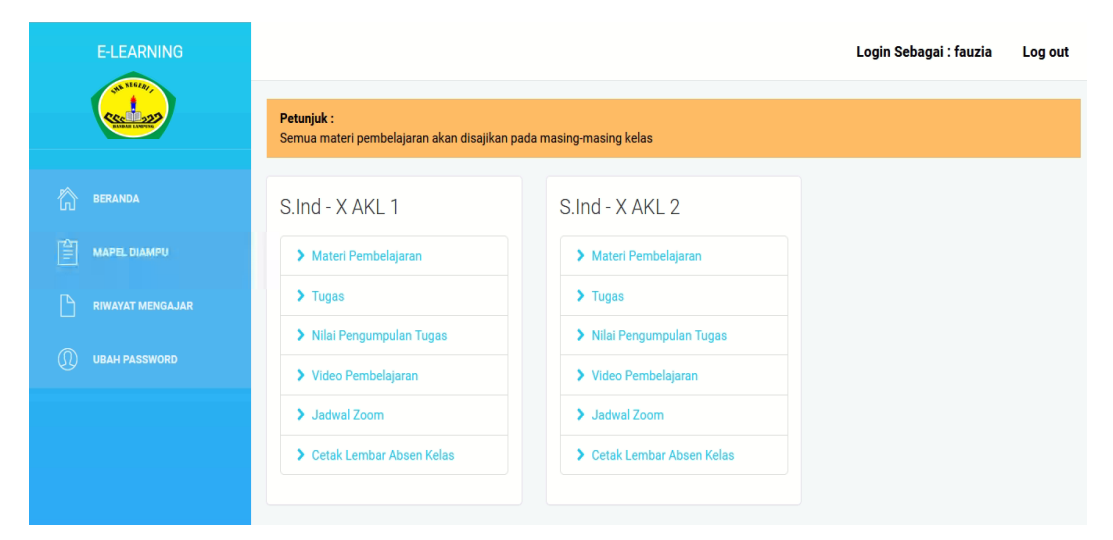

**Gambar 4. 44 Tampilan** *User Interface* **Cetak Lembar Absen**

Berikut adalah hasil *output* dari *user interface* cetak lembar absen yaitu lembar daftar hadir harian yang dapat dilihat pada gambar dibawah ini.

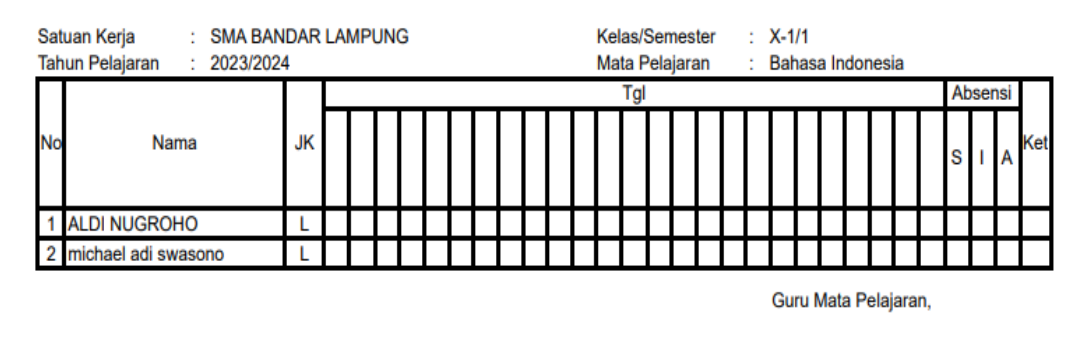

DAFTAR HADIR / PRESENSI SISWA

adi NIP. 1234

# **Gambar 4. 45 Tampilan** *User Interface* **Cetak Lembar Absen 4.1.3.9 Tampilan** *User Interface* **Riwayat Mengajar**

Tampilan *user interface* riwayat mengajar digunakan untuk mengetahui riwayat informasi nilai pengumpulan tugas mengajar. Untuk lebih jelasnya tampilan *user interface* riwayat mengajar dapat dilihat pada gambar dibawah ini.

![](_page_21_Picture_99.jpeg)

### **Gambar 4. 46 Tampilan** *User Interface* **Riwayat Mengajar**

Berikut adalah rekap nilai siswa yang telah mengerjakan tugas dan telah diberikan nilai oleh guru yang dapat dilihat pada gambar dibawah ini.

![](_page_22_Picture_158.jpeg)

# **Gambar 4. 47 Tampilan Rekap Nilai Pengumpulan Tugas 4.1.3.10 Tampilan** *User Interface* **Ubah** *Password*

 Tampilan *user interface* ubah *passwoord* digunakan oleh guru untuk mengubah data *username,* dan *password* pada sistem informasi *e-leraning*. Untuk dapat melihat lebih jelas *user interface* ubah *password* dapat dilihat pada gambar dibawah ini.

![](_page_22_Picture_159.jpeg)

**Gambar 4. 48 Tampilan** *User Interface* **Ubah** *Password*

### **4.1.4 Tampilan** *User Interface* **Siswa**

Tampilan *user interface* siswa merupakan *form-form* atau tampilantampilan yang dapat diakses oleh siswa pada sistem informasi *e-learning* pada SMK N 1 bandar Lampung. Berikut ini adalah tampilan yang dapat diakses siswa yang dapat dilihat pada sub bab dibawah ini.

### **4.1.4.1 Tampilan** *User Interface Login*

Tampilan ini digunakan untuk akses verifikasi siswa yang akan mengakses sistem informasi *e-learning*, siswa dapat memasukan *username* dan *password* pada tampilan ini, jika *username* dan *password valid* dengan *database* sistem yang telah dibuat, maka siswa dapat masuk dan mengakses sistem, jika *username* dan *password* tidak benar, sistem akan mengeluarkan pesan *error* dan notifikasi. Untuk dapat melihat lebih jelas *user interface login* untuk siswa dapat dilihat pada gambar dibawah ini.

![](_page_23_Picture_104.jpeg)

**Gambar 4. 49 Tampilan** *Interface Login*

### **4.1.4.2 Tampilan** *User Interface* **Halaman Utama**

Tampilan halaman utama digunakan oleh siswa untuk navigasi *menu* proses berjalan sistem yang diakses oleh hak akses siswa. Didalam halaman utama yang diakses oleh siswa dapat mengakses materi pelajaran, men-download tugas, *upload* tugas, liat tugas, video pembelajaran, melakukan *zoom* dan ubah *password*. Untuk dapat melihat lebih jelas *user interface* halaman utama dapat dilihat pada gambar dibawah ini.

![](_page_23_Picture_4.jpeg)

# **Gambar 4. 50 Tampilan** *User Interface* **Halaman Utama**

# **4.1.4.3 Tampilan** *User Interface* **Materi**

Tampilan *user interface* materi digunakan oleh siswa untuk mendownload data materi yang dibutuhkan oleh siswa. Data yang didapatkan adalah materi berbentuk *pdf*. Untuk lebih jelasnya tampilan *interface* materi dapat dilihat pada gambar dibawah ini.

![](_page_24_Picture_91.jpeg)

![](_page_24_Figure_1.jpeg)

Tampilan *user interface* tugas mata pelajaran digunakan oleh siswa untuk mendownload data tugas materi yang diberikan oleh guru untuk siswa. Data yang didapatkan adalah tugas materi berbentuk *pdf*. Untuk lebih jelasnya tampilan *interface* tugas materi dapat dilihat pada gambar dibawah ini.

![](_page_24_Picture_92.jpeg)

# **Gambar 4. 52 Tampilan** *User Interface* **Data Tugas Mata Pelajaran 4.1.4.5 Tampilan** *User Interface* **Pengumpulan Tugas**

Tampilan *user interface* pengumpulan tugas digunakan untuk meng*upload* tugas yang telah dikerjakan oleh siswa. Data yang dapat diinputkan pada tampilan ini yaitu daftar tugas dan *upload file* tugas siswa. Untuk lebih jelasnya tampilan *interface form* pengumpulan tugas dapat dilihat pada gambar dibawah ini.

![](_page_25_Picture_74.jpeg)

### **Gambar 4. 53 Tampilan** *User Interface* **Pengumpulan Tugas**

Siswa juga dapat melihat tugas yang telah dikumpulkan. Berikut adalah tampilan *form* lihat *file* siswa yang telah mengerjakan tugas yang dapat dilihat pada gambar dibawah ini.

| <b>E-LEARNING</b>                    |                |                             |                                                                                                    |                   | Login Sebagai: 220019                                  | Log out           |
|--------------------------------------|----------------|-----------------------------|----------------------------------------------------------------------------------------------------|-------------------|--------------------------------------------------------|-------------------|
| <b>ALS</b> 18<br>⋒<br><b>BERANDA</b> | Petunjuk:      |                             | · Menu ini digunakan untuk mengumpulkan tugas yang telah dibuat.<br>· untuk mengumpulkan tugas matapelajaran anda dapat menekan tombol Kumpul Tugas<br>· Jika DAFTAR TUGAS tidak tersedia pada form pengumpulan berarti BATAS PENGUMPULAN tugas telah BERAKHIR! |                   |                                                        | <b>MS</b><br>Next |
| 嚐<br><b>MAPEL KELAS</b>              | ← Kembali      | Kumpul Tugas                |                                                                                                    |                   |                                                        |                   |
| <b>UBAH PASSWORD</b><br>O.           |                | Pengumpulan Tugas Siswa     |                                                                                                    |                   |                                                        |                   |
|                                      | SHOW<br>10     | $\vee$ ENTRIES              |                                                                                                    |                   | SEARCH:                                                |                   |
|                                      | No             | Nama Tugas                  | Tanggal Dibuat                                                                                                    | File              | Aksi                                                   |                   |
|                                      | $\mathbf{1}$   | TUGAS 4                     | 2023-07-20 07:35:23                                                                                                    | <b>Lihat File</b> | the hapus                                              |                   |
|                                      | $\overline{2}$ | <b>TUGAS SENBUD 1</b>       | 2023-09-19 08:16:13                                                                                                    | <b>Lihat File</b> | the hapus                                              |                   |
|                                      |                | Showing 1 to 2 of 2 entries |                                                                                                    |                   | Activa Previousd<br>Go to Settings to activate Windows |                   |

**Gambar 4. 54 Tampilan Lihat** *File* **Siswa**

# **4.1.4.6 Tampilan** *User Interface* **Video Pembelajaran Materi**

Tampilan *user interface video* pembelajaran materi digunakan oleh siswa untuk melihat video materi yang diberikan oleh guru. Untuk lebih jelasnya tampilan *interface video* pembelajaran materi dapat dilihat pada gambar dibawah ini.

![](_page_26_Picture_78.jpeg)

**Gambar 4. 55 Tampilan** *User Interface* **Video Pembelajaran Materi**

Setelah itu klik "lihat *video*" untuk dapat melihat materi mata pelajaran yang diberikan oleh guru, untuk dapat melihat lebih jelas tampilan materi *video* dapat dilihat pada gambar dibawah ini.

![](_page_26_Picture_3.jpeg)

**Gambar 4. 56 Tampilan** *User Interface* **Video Pembelajaran Materi 4.1.4.7 Tampilan** *User Interface Meeting* **Kelas**

Tampilan *user interface meeting* kelas digunakan oleh siswa untuk melakukan rapat kelas secara daring dengan menggunakan zoom yang dapat dilakukan antara siswa dan guru. Untuk lebih jelasnya tampilan *interface meeting*  kelas dapat dilihat pada gambar dibawah ini.

![](_page_27_Picture_92.jpeg)

# **Gambar 4. 57 Tampilan** *User Interface* **Meeting Kelas**

Berikut tampilan zoom metting yang dilakukan oleh siswa dan guru yang dapat dilihat pada gambar dibawah ini.

zoom

# **ZOOM**

![](_page_27_Picture_5.jpeg)

# **Gambar 4. 58 Tampilan** *User Interface* **Lihat** *Zoom*

### **4.1.4.8 Tampilan** *User Interface* **Ubah** *Password*

 Tampilan *user interface* ubah *passwoord* digunakan oleh siswa untuk mengubah data *username,* dan *password* pada sistem informasi *e-learning*. Untuk dapat melihat lebih jelas *user interface* ubah *password* dapat dilihat pada gambar dibawah ini.

| Login Sebagai: 220019<br>Log out |
|----------------------------------|
|                                  |
|                                  |
|                                  |
|                                  |
|                                  |
|                                  |
|                                  |

**Gambar 4. 59 Tampilan** *User Interface* **Ubah** *Password*

#### **4.2 Hasil Penelitian**

Hasil dari penelitian ini yang telah dikembangkannya yaitu sistem informasi *e-learning* yang digunakan untuk membantu menunjang sistem pembelajaran yang konvensional menjadi sistem belajar mengajar yang dapat dilakukan kapanpun dan dimanapun yang memudahkan siswa dan guru. Setelah selesai dibangunnya sistem maka tahap selanjutnya melakukan *testing* kelayakan sistem dengan menggunakan ISO 25010.

### **4.3 Pembahasan Pengujian** *ISO* **25010**

#### **4.3.1 Rumus ISO 25010**

Untuk menghitung angket yang telah diberikan kepada responden maka berdasarkan pengujian yang telah dilakukan akan dilakukan perhitungan dengan rumus sebagai berikut.

*Score* Aktual = (5 X Nilai Jawaban) + (4 X Nilai Jawaban) + (3 X Nilai Jawaban) +  $(2 \ X \ N$ ilai Jawaban) +  $(1 \ X \ N$ ilai Jawaban) *Score* Ideal = Bobot Terbesar X Total Responden *Result* = (*Score* Aktual : *Score* Ideal) X 100

### **4.3.2 Hasil Pengujian** *Functional Suitability*

Hasil penilaian kuesioner *functional suitability* pada sistem informasi *elearning* di SMK N 1 bandar Lampung memiliki butir pertanyaan sebanyak 33 buah. Berikut hasil penilaian kuesioner *functional suitability* dapat dilihat pada tabel 4.1 dan tabel 4.2.

| No |                           | <b>Akses</b>   | Pertanyaan |   |   |   |   |   |   |   |   |    |    |    |    |    |                         |    |  |
|----|---------------------------|----------------|------------|---|---|---|---|---|---|---|---|----|----|----|----|----|-------------------------|----|--|
|    | Responden                 |                |            |   |   |   |   |   |   |   |   |    |    |    |    |    | 10 11 12 13 14 15 16 17 |    |  |
|    | Imam Mulyana, S.Kom       | Admin          |            |   |   |   |   |   |   |   |   | 5  | 5  | 5  | Æ. | Æ. | 5                       | Æ  |  |
|    | Erina Yulia, S.Pd         | Guru           |            |   |   |   |   |   |   |   |   |    |    |    |    |    |                         |    |  |
|    | Ina Rizana, SE            | Guru           |            |   |   |   |   |   |   |   | 4 |    | 5  | 5  | ĸ  |    |                         |    |  |
|    | Tia Febrianti, S.Pd       | Guru           | 4          |   |   |   |   |   |   |   |   | 4  | 4  | 5  | ٢  |    | ٢                       | ĸ  |  |
|    | Agnes Tri Natasya         | <b>SISWA/I</b> |            |   |   |   |   |   |   |   |   |    |    |    |    |    |                         |    |  |
|    | Alexius Rivaldo           | <b>SISWA/I</b> |            |   |   |   |   |   |   |   |   |    |    | 5  | 4  |    | 5                       |    |  |
|    | Alika Moza Kirania        | <b>SISWA/I</b> |            |   |   |   |   |   |   |   |   |    | 4  | 4  | 5  | 4  | 4                       | 4  |  |
| 8  | Alysya Setianingsih       | <b>SISWA/I</b> |            | 5 | 5 | 5 |   | 5 | 5 | 5 | 5 | 5. | 5. | 5. | 51 | Æ. | Æ.                      | ×. |  |
| 9  | Andina Rahayu             | <b>SISWA/I</b> |            |   |   |   |   |   |   |   |   |    |    |    |    |    |                         |    |  |
|    | 10 Gustiana Wulan Nuraini | <b>SISWA/I</b> |            |   |   |   |   |   |   |   |   |    |    |    |    |    |                         |    |  |
|    | Hafiz Albani              | SISWA/I        |            | 5 | 5 | 5 | 5 | 5 | 5 | 5 | 5 | 5  | 4  | 5. | 4  | 4  | 4                       | 4  |  |
|    | 12 Heri Afriansvah        | <b>SISWA/I</b> |            |   |   |   |   |   |   |   |   |    | 5. | 5. | 4  |    |                         |    |  |

**Tabel 4. 1 Penilaian Kuesioner** *Functional Suitability*

| No             |                        | <b>Akses</b>   |    |    |    |   |    |   |   | Pertanyaan                                      |    |  |  |  |  |
|----------------|------------------------|----------------|----|----|----|---|----|---|---|-------------------------------------------------|----|--|--|--|--|
|                | Responden              |                |    |    |    |   |    |   |   | 18 19 20 21 22 23 24 25 26 27 28 29 30 31 32 33 |    |  |  |  |  |
|                | Imam Mulyana, S.Kom    | Admin          | 5  | 5  | 5  | 5 |    |   |   |                                                 |    |  |  |  |  |
| $\mathfrak{D}$ | Erina Yulia, S.Pd      | Guru           | 5. | 5. | 5. | 5 | Æ. | 5 |   |                                                 | e. |  |  |  |  |
|                | Ina Rizana, SE         | Guru           | 5  | 5. | 5. | 5 | ×. | 5 |   |                                                 |    |  |  |  |  |
| 4              | Tia Febrianti, S.Pd    | Guru           | 5  |    | 5  | 5 |    |   |   |                                                 |    |  |  |  |  |
| 5              | Agnes Tri Natasya      | <b>SISWA/I</b> | 4  | 5  | 5  | 5 | 4  | 5 | 5 |                                                 |    |  |  |  |  |
| 6              | Alexius Rivaldo        | <b>SISWA/I</b> | 5  | 5  | 5  | 5 | Æ. | 5 |   |                                                 | ĸ. |  |  |  |  |
|                | Alika Moza Kirania     | <b>SISWA/I</b> | 5  |    |    | ¢ |    |   |   |                                                 |    |  |  |  |  |
| 8              | Alysya Setianingsih    | <b>SISWA/I</b> | 5  | 5  | 5  | 5 | ×  |   |   |                                                 |    |  |  |  |  |
| 9              | Andina Rahavu          | <b>SISWA/I</b> | 5  | 5  | 5  | 5 | 5  | 5 |   |                                                 |    |  |  |  |  |
| 10             | Gustiana Wulan Nuraini | <b>SISWA/I</b> | 5  | 5  | 5  | 5 | 5  | 5 |   |                                                 |    |  |  |  |  |
|                | 11 Hafiz Albani        | <b>SISWA/I</b> | 5  | 5. | 5  | 4 | 5  | 5 |   |                                                 |    |  |  |  |  |
|                | 12 Heri Afriansyah     | <b>SISWA/I</b> | 4  |    | ĸ  | × |    |   |   |                                                 |    |  |  |  |  |

**Tabel 4. 2 Penilaian Kuesioner** *Functional Suitability* **(Lanjutan)**

#### **4.3.3 Hasil Pengujian** *Performace Efficiency*

Hasil penilaian kuesioner *performace efficiency* pada sistem informasi *elearning* di SMK N 1 Bandar Lampung memiliki butir pertanyaan sebanyak 10 buah. Berikut hasil penilaian kuesioner *performace efficiency* dapat dilihat pada tabel 4.3.

**Tabel 4. 3 Penilaian Kuesioner** *Performance Effeciency*

| No. |                        | <b>Akses</b>   |   |   |   |   |   | Pertanyaan |   |   |   |    |
|-----|------------------------|----------------|---|---|---|---|---|------------|---|---|---|----|
|     | <b>Responden</b>       |                |   |   |   |   | 5 |            |   | я | 9 | 10 |
|     | Imam Mulyana, S.Kom    | Admin          | 5 |   |   |   |   |            | 4 |   | 4 | 4  |
| 2   | Erina Yulia, S.Pd      | Gunu           | 5 |   |   | 4 | 5 |            |   |   |   | 5  |
| 3   | Ina Rizana, SE         | Guru           | 5 |   | 5 |   | 5 |            | 5 | 5 | 5 | 5  |
| 4   | Tia Febrianti, S.Pd    | Gunu           | 5 |   |   |   | 4 |            |   |   |   |    |
| 5   | Agnes Tri Natasva      | SISWA/I        | 4 |   |   |   | 5 |            | 4 |   | 4 | 4  |
| 6   | Alexius Rivaldo        | <b>SISWA/I</b> | 5 |   | 4 | 4 | 5 |            |   |   |   | 5  |
|     | Alika Moza Kirania     | <b>SISWA/I</b> | 5 |   |   |   | 5 |            |   |   |   | 5  |
| 8   | Alysya Setianingsih    | SISWA/I        | 5 |   | 5 | 5 | 4 |            | 5 |   | 5 | 5  |
| 9   | Andina Rahavu          | SISWA/I        | 4 |   |   | 4 |   |            |   |   | 4 |    |
| 10  | Gustiana Wulan Nuraini | SISWA/I        | 5 |   | 4 |   | 4 |            |   |   |   |    |
|     | 11 Hafiz Albani        | <b>SISWA/I</b> | 4 | 5 | 4 |   | 5 | 4          | 5 | 4 | 5 | 4  |
|     | 12 Heri Afriansvah     | SISWA/I        | 5 |   |   |   |   |            | 4 |   |   | 5  |

#### **4.3.4 Hasil Pengujian** *Usability*

Hasil penilaian kuesioner *performace efficiency* pada sistem informasi *elearning* di SMK N 1 bandar Lampung memiliki butir pertanyaan sebanyak 25 buah. Berikut hasil penilaian kuesioner *usability* dapat dilihat pada tabel 4.4.

**Tabel 4. 4 Penilaian Kuesioner** *Usability*

| No.            |                           | <b>Akses</b>   |   |  |    |    |    |   |   |   |   | Pertanyaan |    |      |     |    |  |    |   |   |
|----------------|---------------------------|----------------|---|--|----|----|----|---|---|---|---|------------|----|------|-----|----|--|----|---|---|
|                | Responden                 |                |   |  |    |    |    |   |   |   |   |            | 15 | 10 I | 181 | 19 |  |    |   |   |
|                | Imam Mulyana, S.Kom       | Admin          | × |  |    |    |    |   |   |   |   |            |    |      |     |    |  |    |   |   |
|                | Erina Yulia, S.Pd         | Guru           |   |  |    |    |    |   |   |   |   |            |    |      |     |    |  |    |   |   |
|                | Ina Rizana, SE            | Guru           | 4 |  |    |    |    |   |   |   |   |            |    |      |     |    |  |    | × |   |
|                | Tia Febrianti, S.Pd       | Guru           | 4 |  |    |    |    | 4 |   |   |   |            |    |      |     |    |  |    |   |   |
|                | Agnes Tri Natasva         | <b>SISWA/I</b> | × |  |    |    |    |   |   |   |   |            |    |      |     |    |  |    |   |   |
|                | Alexius Rivaldo           | <b>SISWA/I</b> |   |  |    |    |    |   |   |   |   |            |    |      |     |    |  |    |   |   |
|                | Alika Moza Kirania        | <b>SISWA/I</b> |   |  |    |    |    |   |   | 5 |   |            |    |      |     |    |  | к  | × | ĸ |
| 8 <sup>1</sup> | Alysya Setianingsih       | <b>SISWA/I</b> | 4 |  |    |    |    |   |   |   |   |            |    |      |     |    |  |    |   |   |
|                | 9 Andina Rahavu           | <b>SISWA/I</b> |   |  |    |    |    |   |   |   |   |            |    |      |     |    |  |    |   |   |
|                | 10 Gustiana Wulan Nuraini | <b>SISWAT</b>  | × |  | ×. | ×. | ĸ. | 5 | ĸ | κ | к |            | ×. |      |     |    |  | ×. | × |   |
|                | Hafiz Albani              | <b>SISWA/I</b> | 4 |  |    |    | 5  | 4 |   |   |   |            |    |      |     |    |  | 5  | ĸ |   |
|                | 12 Heri Afriansvah        | <b>SISWA/I</b> | 4 |  |    |    |    |   |   |   |   |            |    |      |     |    |  |    |   |   |

#### **4.3.5 Hasil Perhitungan Pengujian** *Functional Suitability*

Hasil perhitungan pengujian *functional suitability* dapat dilihat pada tabel 4.5 di bawah ini:

|                                                   |                  |    |  |          |   |      |                 |  |  |                |   |    |      |                 |          |                 |    |   |                 | <b>Aspek Functional Suitability</b> |   |   |    |                         |    |    |                |              |    |                                                                  |    |       |
|---------------------------------------------------|------------------|----|--|----------|---|------|-----------------|--|--|----------------|---|----|------|-----------------|----------|-----------------|----|---|-----------------|-------------------------------------|---|---|----|-------------------------|----|----|----------------|--------------|----|------------------------------------------------------------------|----|-------|
| Kriteria Jawaban                                  | <b>Bobot</b>     |    |  |          |   |      |                 |  |  |                |   |    |      | $13-1$          |          | 15 <sup>1</sup> | 16 |   |                 | 18 19 20 21                         |   |   |    |                         |    |    |                |              |    | $\mid$ 22   23   24   25   26   27   28   29   30   31   32   33 |    | Total |
| <b>SS</b>                                         |                  | 9  |  |          | 9 |      |                 |  |  |                |   | 9  |      | 8               | 10       | 10              | 10 | 9 | 10 <sup>1</sup> | 12 <sub>1</sub>                     |   |   | 12 |                         |    | 10 |                |              |    |                                                                  | 9  | 163   |
|                                                   |                  |    |  |          |   |      |                 |  |  |                |   |    |      |                 |          |                 |    |   |                 |                                     |   |   |    |                         |    |    |                |              |    |                                                                  |    | 29    |
|                                                   | 0<br>0<br>0<br>0 |    |  |          |   |      |                 |  |  |                |   |    |      |                 |          |                 |    |   |                 |                                     |   |   |    |                         |    |    |                |              |    |                                                                  |    |       |
| TS                                                |                  |    |  |          |   |      |                 |  |  |                |   | 0  |      | 0               |          |                 | 0  |   |                 |                                     |   |   |    |                         |    |    |                | 0            |    | 0                                                                |    |       |
| <b>STS</b>                                        |                  |    |  |          |   |      |                 |  |  |                |   | 0  |      | 0               |          |                 |    |   |                 |                                     | 0 | 0 |    |                         |    |    |                | $\mathbf{0}$ |    |                                                                  |    |       |
| Jumlah Responden                                  |                  | 12 |  |          |   |      | 12 <sup>1</sup> |  |  | 12             | ٠ | 12 | 10   | 12 <sup>°</sup> |          | 10              | 12 |   |                 |                                     |   |   |    |                         |    |    |                |              |    |                                                                  | 12 | 396   |
| Skor Aktual                                       |                  | 57 |  | 58 60 57 |   | ا 58 | 59              |  |  | 60 59 58 59 57 |   |    | 59   |                 | 56 58 58 |                 | 58 |   |                 |                                     |   |   |    | 57 58 60 60 59 58 60 60 | 58 |    | 58 59 60 59 59 |              | 57 | 59                                                               | 57 | 1929  |
| Skor Ideal                                        |                  |    |  |          |   |      |                 |  |  |                |   |    | 1980 |                 |          |                 |    |   |                 |                                     |   |   |    |                         |    |    |                |              |    |                                                                  |    |       |
| Skor Aktual/Skor Ideal*100%<br>Perhitungan        |                  |    |  |          |   |      |                 |  |  |                |   |    |      |                 |          |                 |    |   |                 |                                     |   |   |    |                         |    |    |                |              |    |                                                                  |    |       |
| Hasil Functional Suitability<br>97.4242424242424% |                  |    |  |          |   |      |                 |  |  |                |   |    |      |                 |          |                 |    |   |                 |                                     |   |   |    |                         |    |    |                |              |    |                                                                  |    |       |

**Tabel 4. 5 Hasil Perhitungan Pengujian** *Functional Suitability*

Berdasarkan hasil pengujian kualitas perangkat lunak yang dibangun dalam karakteristik *functional suitability* pada sistem yang telah dikembangkan memiliki hasil *persentase* keberhasilan sebesar 97,4 %. Nilai yang diperoleh tersebut selanjutnya dikonversi berdasarkan skala konversi nilai produk. Dapat disimpulkan bahwa nilai *persentase* yang diperoleh menunjukkan kualitas perangkat lunak karakteristik *functional suitability* mempunyai skala "Sangat Baik" sehingga dapat dikatakan bahwa sistem informasi *e-learning* di SMK N 1 bandar Lampung yang dibangun sudah memenuhi karakteristik *functional suitability.*

### **4.3.6 Hasil Perhitungan Pengujian** *Performance Effeciency*

Hasil perhitungan pengujian *functional suitability* yang telah dilakukan dapat dilihat pada tabel 4.6.

| Kriteria Jawaban                   | <b>Bobot</b> |                             | <b>Aspek Performace Efficiency</b> |    |    |    |    |    |    |    |    | <b>Total</b> |  |  |
|------------------------------------|--------------|-----------------------------|------------------------------------|----|----|----|----|----|----|----|----|--------------|--|--|
|                                    |              |                             | 2                                  | 3  |    | 5  | 6  |    | 8  | 9  | 10 |              |  |  |
| lSS                                | 5            | 9                           | 6                                  | 6  | 6  | 9  | 6  | 9  | 9  | 8  | 9  | 77           |  |  |
| S                                  | 4            | 3                           | 6                                  | 6  | 6  | 3  | 6  | 3  | 3  | 4  | 3  | 43           |  |  |
| N                                  | 3            | 0                           | 0                                  | 0  | 0  | 0  | 0  | 0  | 0  | 0  | 0  | 0            |  |  |
| <b>TS</b>                          | 2            | 0                           | 0                                  | 0  | 0  | 0  | 0  | 0  | 0  | 0  | 0  | 0            |  |  |
| <b>STS</b>                         |              | 0                           | 0                                  | 0  | 0  | 0  | 0  | 0  | 0  | 0  | 0  | 0            |  |  |
| Jumlah Responden                   |              | 12                          | 12                                 | 12 | 12 | 12 | 12 | 12 | 12 | 12 | 12 | 120          |  |  |
| <b>Skor Aktual</b>                 |              | 57                          | 541                                | 54 | 54 | 57 | 54 | 57 | 57 | 56 | 57 | 557          |  |  |
| Skor Ideal                         |              | 60                          | 60                                 | 60 | 60 | 60 | 60 | 60 | 60 | 60 | 60 | 600          |  |  |
| Perhitungan                        |              | Skor Aktual/Skor Ideal*100% |                                    |    |    |    |    |    |    |    |    |              |  |  |
| <b>Hasil Performace Efficiency</b> |              | 92.83333333333339%          |                                    |    |    |    |    |    |    |    |    |              |  |  |

**Tabel 4. 6 Hasil Perhitungan Pengujian** *Performance Efficiency*

Berdasarkan hasil pengujian kualitas perangkat lunak yang dibangun dalam karakteristik *performance efficiency* memiliki hasil *persentase* keberhasilan sebesar 92,8 %. Nilai yang diperoleh tersebut selanjutnya dikonversi berdasarkan skala konversi nilai produk. Dapat disimpulkan bahwa nilai *persentase* yang diperoleh menunjukkan kualitas perangkat lunak karakteristik *performance efficiency* mempunyai skala "Sangat Baik" sehingga dapat dikatakan bahwa sistem informasi *e-learning* di SMK N 1 bandar Lampung yang dibangun sudah memenuhi karakteristik *performance efficiency.*

### **4.3.7 Hasil Perhitungan Pengujian** *Usability*

Hasil perhitungan pengujian *usability* yang telah dilakukan dapat dilihat pada tabel 4.7 di bawah ini.

| Kriteria Jawaban Bobot                   |   |   |    |              |          |   |    |       |   |    |  |       |    | <b>Aspek Usability</b> |          |             |    |                                   |       |    |          |    |      |      |                   |       | <b>Total</b> |
|------------------------------------------|---|---|----|--------------|----------|---|----|-------|---|----|--|-------|----|------------------------|----------|-------------|----|-----------------------------------|-------|----|----------|----|------|------|-------------------|-------|--------------|
|                                          |   |   |    |              |          |   |    |       |   |    |  |       |    |                        |          | ю           |    |                                   | m     |    |          |    |      | 23 F |                   | 24 25 |              |
| SS                                       |   |   |    |              |          |   | 9  | ٥     |   |    |  | У     |    | 8                      | 12       | 9           |    |                                   |       | 12 |          | -  |      |      |                   |       | 126          |
|                                          | 4 |   |    |              |          |   |    |       |   |    |  |       |    |                        |          |             |    |                                   |       |    | 8        |    | 9    |      |                   |       | 66           |
| N                                        |   |   |    |              |          |   |    |       |   |    |  |       |    |                        |          |             |    |                                   |       |    |          |    |      |      |                   |       | 0            |
| <b>TS</b>                                |   |   |    |              |          |   |    |       |   |    |  |       |    |                        |          |             |    |                                   |       |    |          |    |      |      |                   |       |              |
| <b>STS</b>                               |   |   |    |              |          |   |    |       |   |    |  |       |    |                        |          |             |    |                                   |       |    |          |    |      |      |                   |       |              |
| lum lah Resconden                        |   |   |    |              |          |   |    |       |   |    |  |       |    |                        |          |             |    |                                   |       |    |          |    |      |      |                   |       | 192          |
| Skor Aktual                              |   | s | 55 | 60           | я        | s | R7 | 57    | 5 | 59 |  | 54 57 | 56 | 56                     | $\omega$ | $\sqrt{57}$ | 52 |                                   | 60 56 | 60 | 52       | 60 | - 51 | 60   | ω                 | 60    | 1413         |
| <b>Skor Ideal</b>                        |   | Φ | 60 | $60^{\circ}$ | $\omega$ | ω |    | 60 60 | ω |    |  |       |    |                        |          |             |    | .60 60 60 60 60 60 60 60 60 60 60 |       |    | $\omega$ |    |      |      | 60   60   60   60 | 60    | 1500         |
| Skor AktualSkor Ideal*100%<br>Perhitmaan |   |   |    |              |          |   |    |       |   |    |  |       |    |                        |          |             |    |                                   |       |    |          |    |      |      |                   |       |              |
| 942%<br>Hasil Usability                  |   |   |    |              |          |   |    |       |   |    |  |       |    |                        |          |             |    |                                   |       |    |          |    |      |      |                   |       |              |

**Tabel 4. 7 Hasil Perhitungan Pengujian** *Usability*

Berdasarkan hasil pengujian kualitas perangkat lunak yang dibangun dalam karakteristik *usability* memiliki hasil *persentase* keberhasilan sebesar 94,2%. Nilai yang diperoleh tersebut selanjutnya dikonversi berdasarkan skala konversi nilai produk. Dapat disimpulkan bahwa nilai *persentase* kualitas perangkat lunak karakteristik *usability* mempunyai skala "Sangat Baik" sehingga dapat dikatakan sistem informasi *e-learning* di SMK N 1 Bandar Lampung yang dibangun memenuhi karakteristik *usability.*

#### **4.3.8 Hasil Keseluruhan Pengujian** *ISO* **25010**

Dari hasil perhitungan karakteristik yang digunakan oleh peneliti, berikut hasil keseluruhan pengujian *ISO* 25010 dapat dilihat pada tabel 5.8 di bawah ini.

| <b>ASPEK</b>           | <b>SKOR</b><br><b>AKTUAL</b> | <b>SKOR</b><br><b>IDEAL</b> | <b>%SKOR AKTUAL</b> | <b>KRITERIA</b>    |
|------------------------|------------------------------|-----------------------------|---------------------|--------------------|
| Functional Suitability | 1929                         | 1980                        | 97 4242424242424%   | <b>SANGAT BAIK</b> |
| Performance Effeciency | 557                          | 600                         | 92.8333333333333%   | <b>SANGAT BAIK</b> |
| <b>Us ability</b>      | 1413                         | 1500                        | 94.2%               | <b>SANGAT BAIK</b> |
| <b>TOTAL</b>           | 3899                         | 4080                        | 95.5637254901961%   | <b>SANGAT BAIK</b> |

**Tabel 4. 8 Hasil Perhitungan Keseluruhan** *ISO* **25010**

Berdasarkan hasil pengujian *ISO* 25010 yang telah dilakukan dengan melibatkan 12 Responden bahwa kesimpulan kualitas kelayakan perangkat lunak dengan *score* **95 %** yang dihasilkan secara keseluruhan mempunyai skala "Sangat Baik" dan dinilai layak untuk diterapkan pada SMK N 1 Bandar Lampung, untuk penjabaran kuisioner angket *ISO* 25010 telah dilampirkan pada skripsi ini.